# Реле контроля состояния изоляции

# **IDR-10**

**версия ПО микропроцессора 1.15**

# Руководство по эксплуатации

# ВЦ.411728.020 РЭ

г. Пермь

# Оглавление

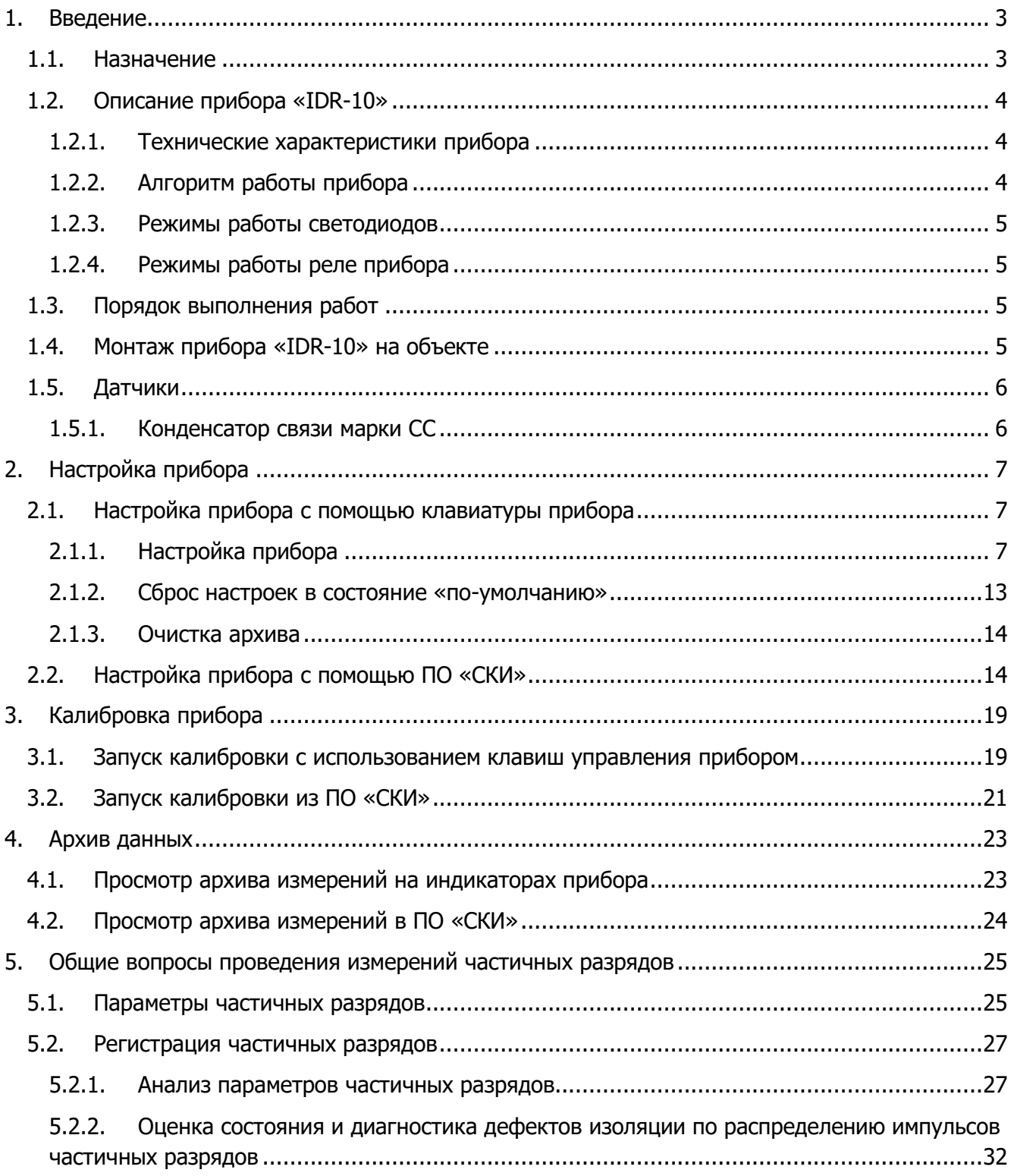

# **GIMRUS**

# <span id="page-2-0"></span>**1. Введение**

# <span id="page-2-1"></span>**1.1. Назначение**

Диагностическое реле «IDR-10» предназначено для постоянного контроля наличия напряжения на шинах КРУ и мониторинга технического состояния изоляции шин КРУ под рабочим напряжением методом частичных разрядов.

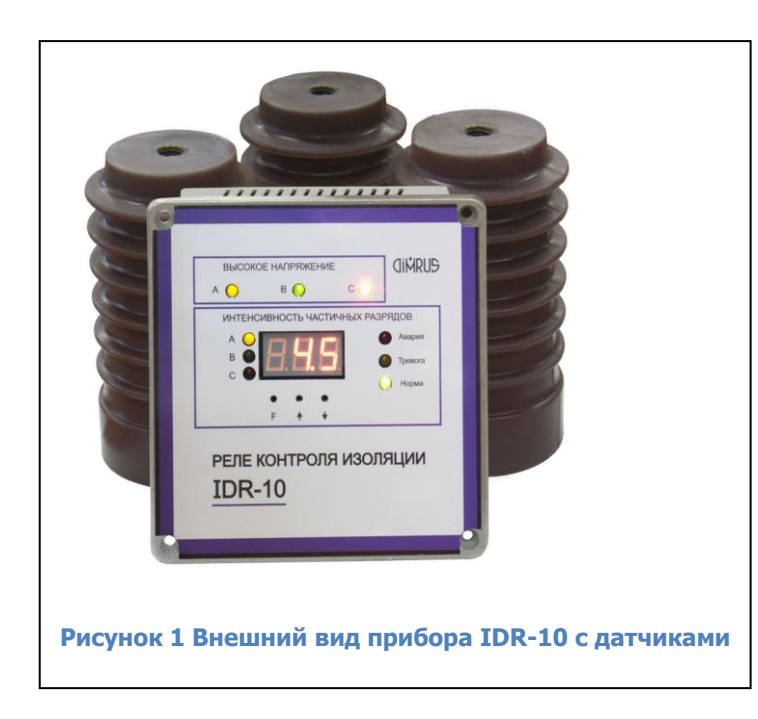

Присоединение производится при помощи специализированных емкостных датчиков - «конденсаторов связи» выполненных в форме опорного изолятора, устанавливаемых вместо существующих опорных изоляторов. Датчики могут различаться в зависимости от класса напряжения.

В приборе «IDR-10» реализован набор самых современных средств и методов отстройки от внешних помех. Благодаря встроенной в прибор экспертной системе «PD-Expert», автоматически производится оценка не только уровня частичных разрядов, но и определяется тип дефекта в изоляции.

Такой набор характеристик позволяет контролировать этим методом кабельные линии и электрические машины.

Прибор имеет три семисегментных индикатора, девять светодиодов и три клавиши, этого достаточно, чтобы настраивать прибор и контролировать показания без подключения переносного компьютера.

# <span id="page-3-0"></span>**1.2. Описание прибора «IDR-10»**

# <span id="page-3-1"></span>**1.2.1.Технические характеристики прибора**

Основные технические параметры прибора «IDR-10» приведены в таблице «Технические параметры прибора «IDR-10»:

#### **Таблица 1.1 Технические параметры прибора «IDR-10»**

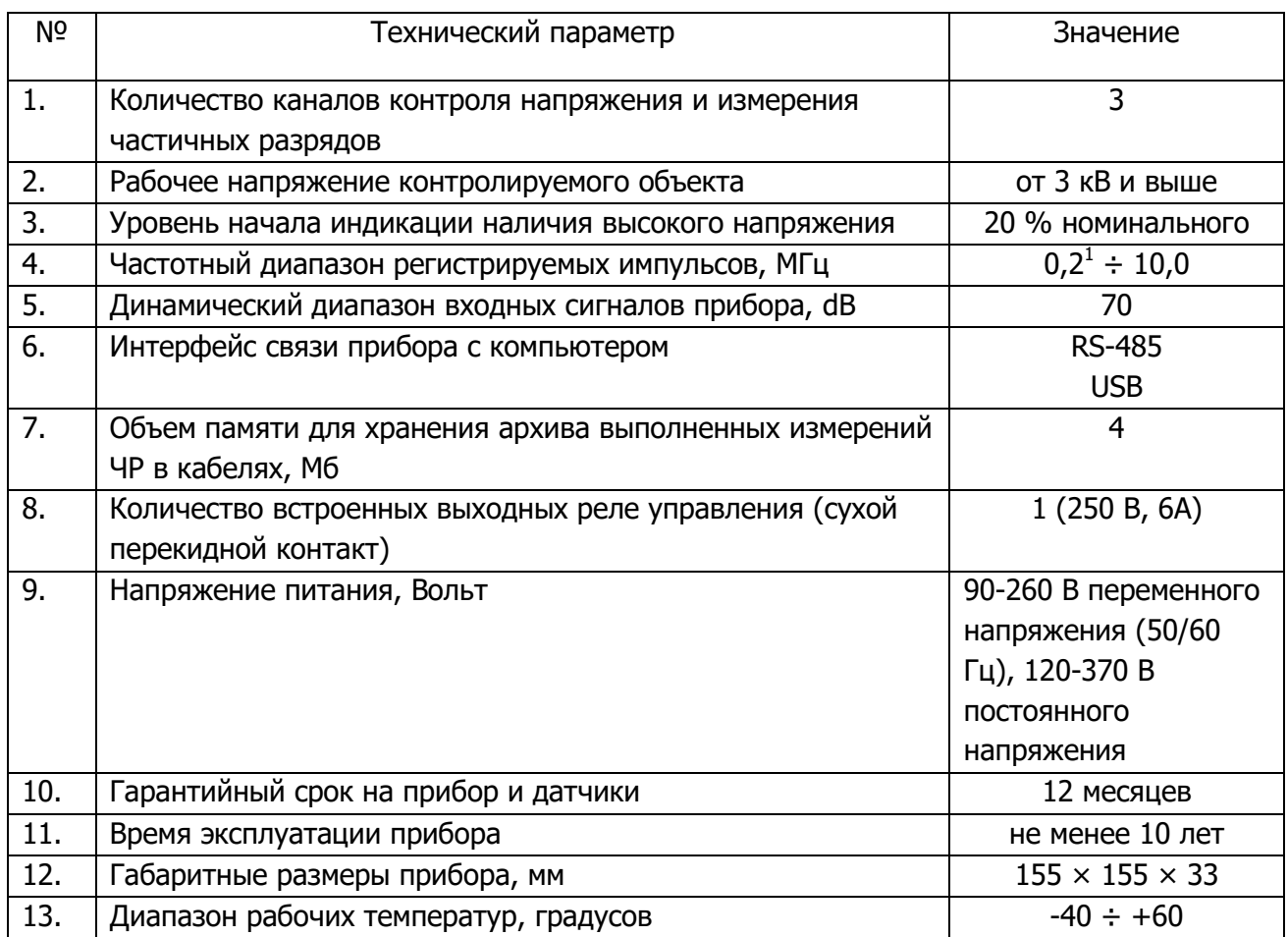

### <span id="page-3-2"></span>**1.2.2.Алгоритм работы прибора**

Диагностическое реле «IDR-10» предназначено для постоянного контроля наличия напряжения на шинах КРУ и мониторинга технического состояния изоляции под рабочим напряжением методом измерения частичных разрядов.

В процессе работы прибор постоянно контролирует наличие напряжения на шинах и в соответствии с установленным расписанием<sup>2</sup> измеряет частичные разряды. На экране отображается только значение выбранного контролируемого параметра<sup>3</sup> и оценочное значение фазного напряжения<sup>4</sup>, но прибор рассчитывает и сохраняет в памяти и другие параметры<sup>5</sup>, доступ к этим параметрам можно получить только через интерфейсы связи.

j

 $1$  Нижняя граница полосы зависит от используемого датчика

<sup>2</sup> Настройка расписания доступна только через внешние интерфейсы.

<sup>&</sup>lt;sup>3</sup> В качестве контролируемого параметра может быть выбрана максимальная амплитуда ЧР в В или нКл или мощность ЧР в мВт. Реле и светодиоды прибора срабатывают только относительно этого параметра, он же выводится на экран прибора, поочередно для каждой фазы.

<sup>&</sup>lt;sup>4</sup> Значение обновляется раз в 10 секунд.

<sup>&</sup>lt;sup>5</sup> Осуществляется хранение данных для A-Ph, TTI/PDCloud распределений, скорости изменения амплитуды и мощности импульсов ЧР, результаты диагностики PD-Expert.

j

# <span id="page-4-0"></span>**1.2.3.Режимы работы светодиодов**

Прибор «IDR-10» имеет 9 светодиодов, описывающих состояние прибора:

- 1. Группа светодиодов «высокое напряжение» индицируют наличие напряжения в соответствующей фазе. Индикация наличия напряжения работает независимо от наличия напряжения питания прибора или режима работы прибора.
- 2. Светодиод состояния прибора («Status», «Норма», зеленый). Горит постоянно при нормальном состоянии прибора, если не превышен порог ухудшенного или предаварийного состояния. Мерцает часто (0,5 Гц) при ошибке или неисправности прибора.
- 3. Светодиод ухудшенного состояния («Warning», «Тревога», желтый). Горит постоянно при превышении контролируемым параметром ЧР порога ухудшенного состояния и недостижении предаварийного. При превышении предаварийной границы – отключается.
- 4. Диод предаварийного состояния («Alarm», «Авария», красный). Горит постоянно при превышении контролируемым параметром ЧР установленного порога предаварийного состояния.
- 5. Группа светодиодов «Интенсивность частичных разрядов», расположенная слева от семисегментных индикаторов (три светодиода, работающих отдельно для каждой фазы). Горящий светодиод показывает к какой фазе относится значение контролируемого параметра, выведенного в данный момент на индикаторы прибора.

# **1.2.4.Режимы работы реле прибора**

<span id="page-4-1"></span>Прибор «IDR-10» имеет одно реле, которое замыкается при превышении контролируемым параметром ЧР предаварийной границы $^6$ , , и размыкается, когда контролируемый параметр опустится ниже границы.

# **1.3. Порядок выполнения работ**

<span id="page-4-2"></span>Проведение подготовительных к эксплуатации работ производится в следующей последовательности:

- Монтаж прибора согласно Инструкции по монтажу и п.[1.4;](#page-4-3)
- Калибровка измерительных цепей согласно п.[3](#page-18-0) и Инструкции пользователя генератора калибровочных импульсов;
- Выполнение опорного измерения;
- Настройка прибора согласно п.[2.](#page-6-0)

# **1.4. Монтаж прибора «IDR-10» на объекте**

<span id="page-4-3"></span>В стандартной комплектации прибор поставляется без монтажного шкафа, предполагается монтаж на двери шкафа КРУ, в котором проходят контролируемые шины.

Для эффективной работы прибора «IDR-10» все соединительные коаксиальные линии от первичных датчиков до прибора должны иметь одинаковую длину. Допустимое различие в длине сигнальных кабелей не должно превышать  $\pm$  1 метр. Превышение этого значения может привести к погрешности в работе системы дифференциальной диагностики, когда производится выявление кабеля, в котором возник дефект в изоляции. Допустимая длина коаксиальных кабелей – до 50 метров.

 $6$  При помощи компьютера прибор может быть настроен так, чтобы реле замыкалось при превышении границы ухудшенного состояния и/или размыкалось через определенный интервал времени.

В стандартной комплектации поставляются кабели длиной 2,5 м.

# **1.5. Датчики**

<span id="page-5-0"></span>Наиболее типичный датчик, используемый с прибором, датчик марки СС, являющийся емкостным опорным изолятором.

При необходимости, допускается использование прибора с датчиками марки RFCT. Эти датчики имеют на выходе только высокочастотный сигнал, следовательно, при их использовании, отсутствует возможность контроля напряжения. Синхронизация с сетью осуществляется при помощи частоты питания прибора.

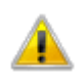

**Внимание! Использование с датчиками RFCT должно быть оговорено при заказе прибора.**

**Внимание! Датчики марки RFCT могут подключаться только в цепи заземления, так как они имеют изоляцию на напряжение до 500 Вольт.**

**Внимание! Синхронизация с сетью важна для определения типа дефекта. Без нее возможно только определение интегральных параметров и скорости их изменения.**

### <span id="page-5-1"></span>**1.5.1. Конденсатор связи марки CC**

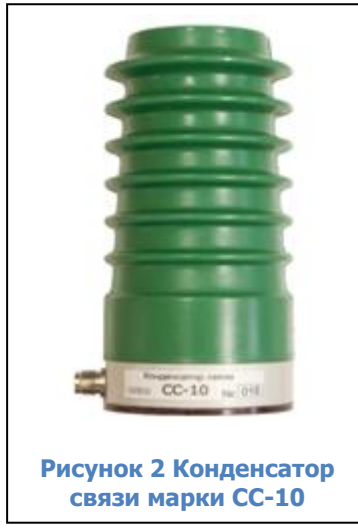

Конденсаторы связи марки СС предназначены для регистрации частичных разрядов в элементах высоковольтного оборудования, находящихся под рабочим напряжением. Это могут быть входные клеммы обмоток статоров электрических машин различного типа, шины КРУ, кабельные линии.

Величина внутренней емкости конденсатора различается в зависимости от класса напряжения, на которое рассчитан датчик.

Конденсатор связи монтируется на «заземленном» основании, а верхняя точка его подключается к токоведущей линии, в которой предполагается проводить измерения частичных разрядов.

Токоведущие части могут подвергаться высоковольтным испытаниям без демонтажа датчиков.

В стандартную комплектацию прибора включены датчики – емкостные опорные изоляторы внутренней установки, рассчитанные на напряжение до 12 кВ с емкостью 20 пФ или 140 пФ.

# <span id="page-6-0"></span>**2. Настройка прибора**

Настройку прибора можно произвести с помощью клавиш управления прибором, ПО «СКИ», ПО Inva Portable, установленное на компьютер, подключенный к прибору по интерфейсу «USB» или «RS-485», или другим ПО по протоколу MODBUS.

В данной инструкции рассмотрены первые два способа, описание регистров MODBUS поставляется по необходимости.

# **2.1. Настройка прибора с помощью клавиатуры прибора**

<span id="page-6-1"></span>Для оперативного контроля состояния прибора, его показаний, и проведения пусконаладки, прибор оснащен кнопками управления («F», «↑», «↓») и семисегментными индикаторами [\(рисунок](#page-6-3) 3). Кнопки утоплены в корпус прибора и могут быть нажаты с помощью спички или стержня ручки.

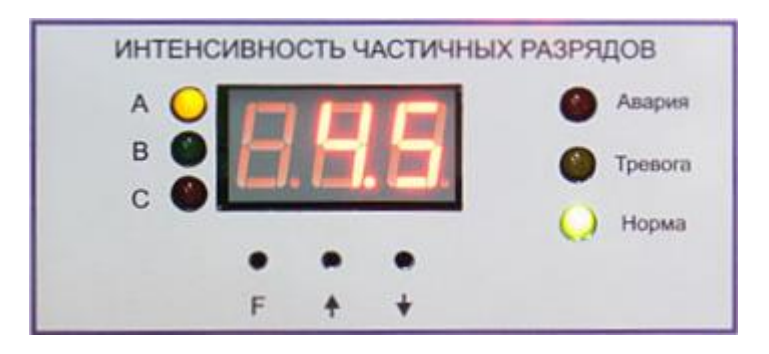

**Рисунок 3 Вид индикаторов и кнопок управления**

<span id="page-6-3"></span>Прибор включается сразу после подачи питания. На индикаторах появляется надпись **«IDr»** - визитная карточка прибора, затем информация о версии ПО прибора - **«U15.2»**, загружаются для отображения данные последнего измерения.

Далее прибор переходит в режим мониторинга. При наступлении времени регистрации прибор запускает регистрацию частичных разрядов, на экране в это время отображаются прочерки [\(рисунок](#page-6-4) 4).

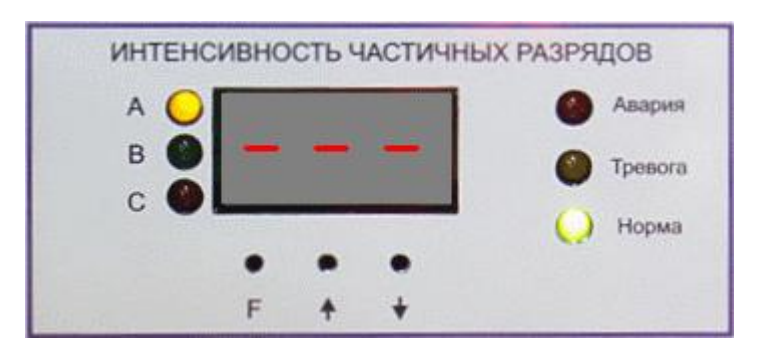

**Рисунок 4 Вид индикаторов во время измерения уровня ЧР**

# <span id="page-6-4"></span><span id="page-6-2"></span>**2.1.1. Настройка прибора**

Во время ожидания наступления времени регистрации нажмите и удерживайте в течение 10 секунд клавишу «F». Прибор перейдет в режим настройки [\(рисунок](#page-7-0) 5).

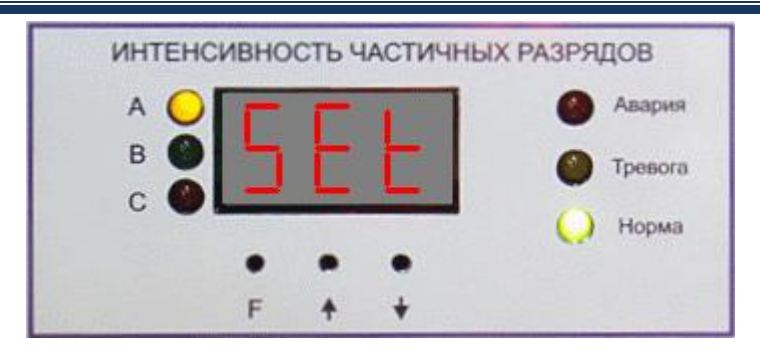

Рисунок 5 Переход в режим настройки

<span id="page-7-0"></span>Меню в приборе организовано последовательно, после ввода одного параметра сразу же происходит переход к вводу следующего, таким образом зайдя в меню будет необходимо настроить (или подтвердить) все доступные настройки прибора. При переходе кратковременно зажигается название редактируемого параметра, затем выводится редактируемое значение.

Во время ожидания ввода параметра текущее введенное значение мерцает. Подтверждение ввода осуществляется кнопкой «F». Что бы выйти из режима настройки без сохранения введенных параметров не нажимайте кнопки прибора в течение 30 секунд.

Внимание! Применение и сохранение настроек производится в самом конце настройки - после подтверждения всех параметров.

# 2.1.1.1. Ввод рабочего напряжения

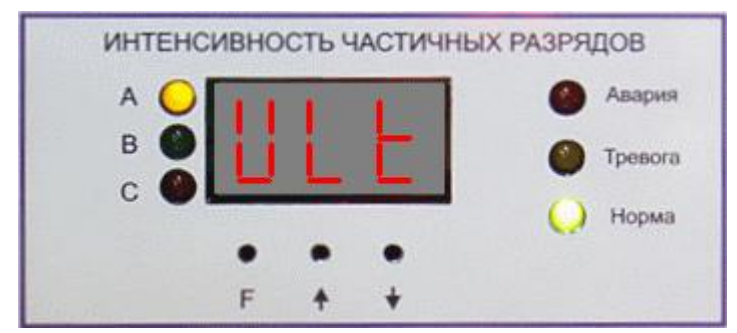

Рисунок 6 Ввод рабочего напряжения

Кнопками «1», «1» выберите линейное напряжение из предустановленного в памяти прибора списка напряжений и нажмите «F» для подтверждения ввода. Если напряжение отсутствует в списке, то перейдите в режим ввода значения (см. п. 2.1.1.8), и введите нужное значение.

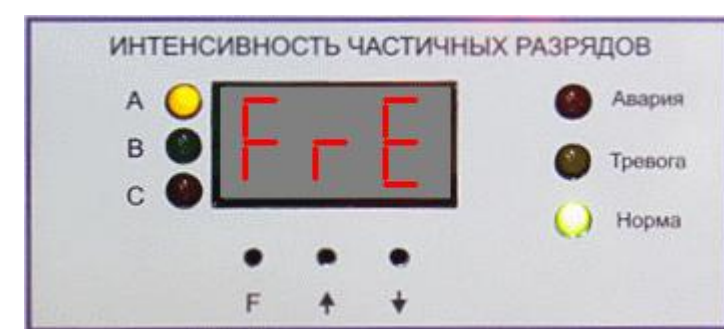

2.1.1.2. Частота сети

Рисунок 7

Введите значение (см. п. 2.1.1.8) промышленной частоты и нажмите «F».

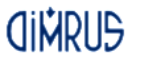

**2.1.1.3. Ввод емкостей датчиков**

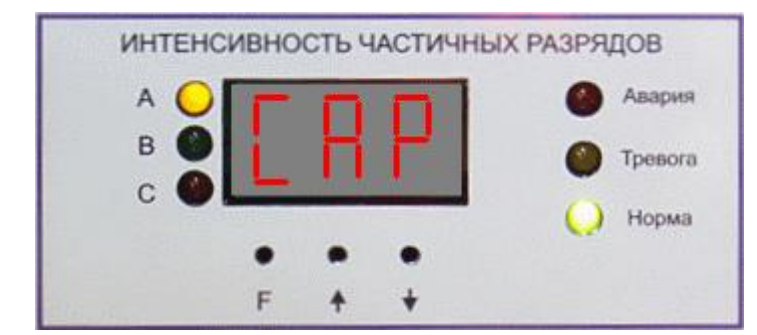

**Рисунок 8 Ввод емкости**

Кнопками «↑», «↓» выберите емкость датчика фазы «A» из комплекта прибора из предустановленного в памяти прибора списка емкостей и нажмите «F» для подтверждения ввода и перехода к вводу емкости фазы «B». Если емкость отсутствует в списке, то перейдите в режим ввода значения (см. п. [2.1.1.8](#page-12-1)), и введите нужное значение. Фаза, для которой в данный момент вводится емкость, обозначается светодиодом слева от индикаторов прибора.

# **2.1.1.4. Выбор контролируемого параметра**

<span id="page-8-1"></span>Кнопками «↑», «↓» выберите параметр, по которому будет срабатывать сигнализация прибора и нажмите кнопку «F».

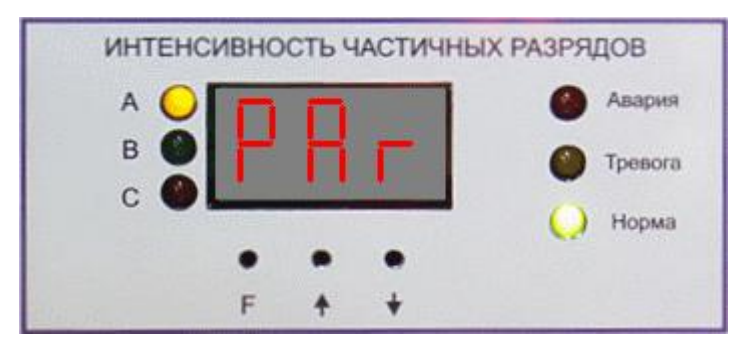

**Рисунок 9**

Доступны следующие параметры:

- Мощность, мВт, [\(рисунок](#page-8-0) 10);
- Максимальная амплитуда импульсов с частотой повторения не менее 0,2 импульса за период, нКл [\(рисунок](#page-9-0) 11);
- <span id="page-8-0"></span> Максимальная амплитуда импульсов с частотой повторения не менее 0,2 импульса за период, мВ [\(рисунок](#page-9-1) 12);

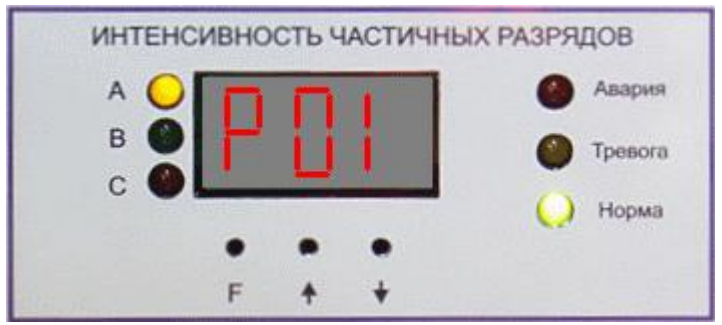

**Рисунок 10**

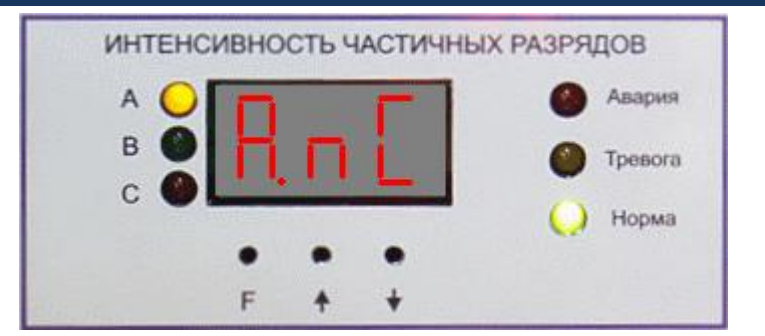

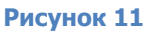

<span id="page-9-0"></span>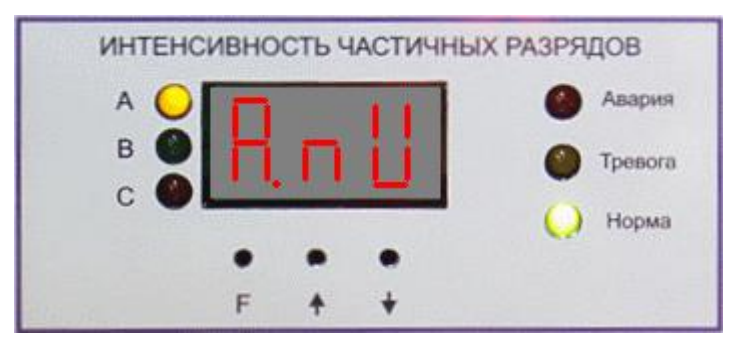

**Рисунок 12**

<span id="page-9-1"></span>**Внимание! Корректный расчет первых двух параметров возможен только после выполнения калибровки! Значение PDI также зависит от введенного значения напряжения.**

# <span id="page-9-2"></span>**2.1.1.5. Выбор начального значения порога контролируемого параметра для ввода**

Кнопками «↑», «↓» выберите источник значения порога для редактирования в п. [2.1.1.6](#page-10-0) и нажмите кнопку «F».

**Внимание! Данный выбор не будет предложен, если память прибора не содержит измерений.**

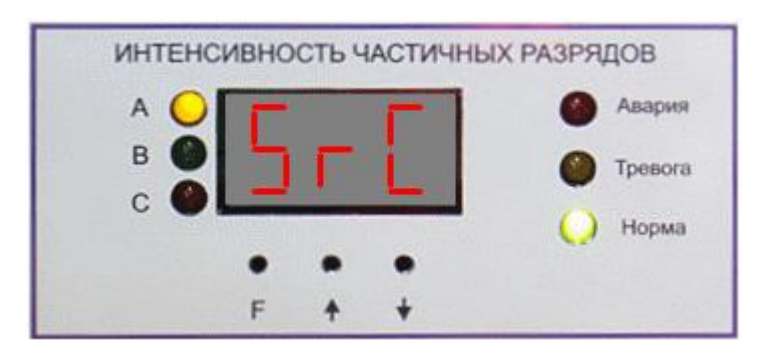

**Рисунок 13 Выбор значения для редактирования**

При выборе варианта «Ent» (см. [рисунок](#page-10-1) 14), в п. [2.1.1.6](#page-10-0) для подтверждения или корректировки будет предложено ранее установленное значение.

При выборе варианта «LSt» (см. [рисунок](#page-10-2) 15) в п. [2.1.1.6](#page-10-0) для подтверждения или корректировки будет предложено значение параметра выбранного в п. [2.1.1.4](#page-8-1), наибольшего в последнем измерении, умноженном на 4.

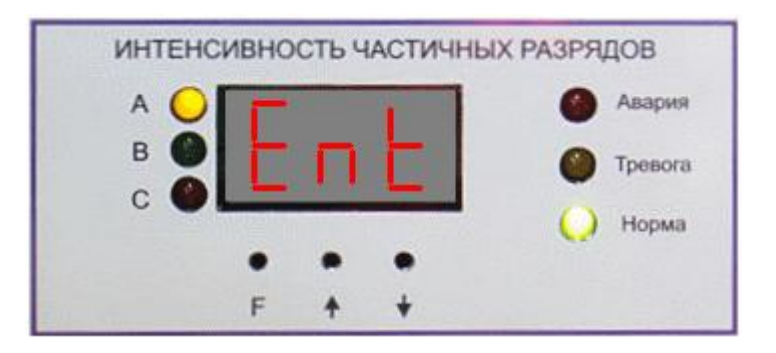

**Рисунок 14 Редактирование ранее установленного значения**

<span id="page-10-1"></span>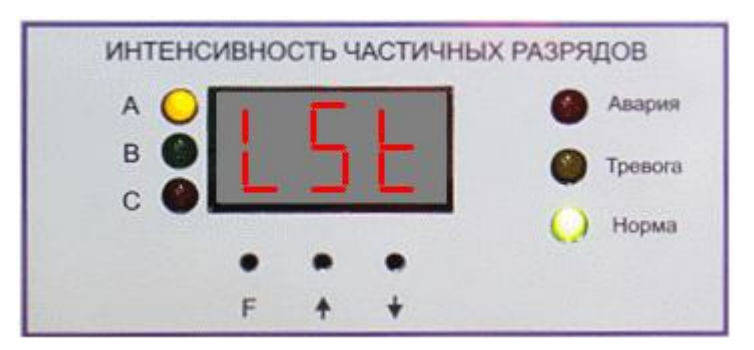

<span id="page-10-2"></span>**Рисунок 15 Редактирование значения, рассчитанное на основании последнего измерения**

### <span id="page-10-0"></span>**2.1.1.6. Ввод значения порога контролируемого параметра**

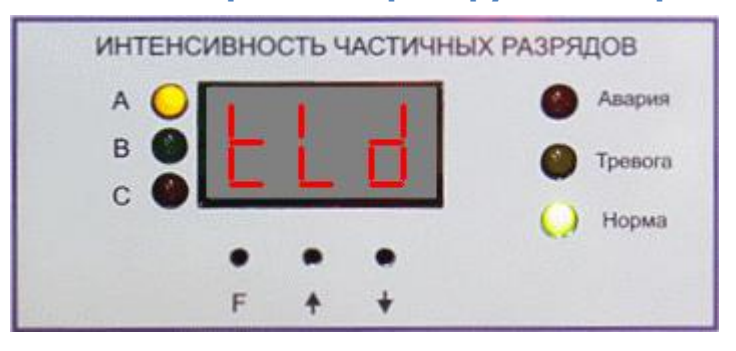

#### **Рисунок 16**

Установите предельное допустимое значение (см. п. [2.1.1.8](#page-12-1)) выбранного контролируемого параметра. Прибор автоматически предложит в качестве значения порога «предаварийного» состояния максимальное значение, полученное при последнем измерении умноженное на четыре, или ранее установленное значение, в зависимости от выбора в п. [2.1.1.5.](#page-9-2)

Порог «ухудшенного» состояния будет автоматически установлен как 50% от порога предаварийного состояния.

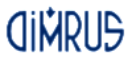

**2.1.1.7. Ввод текущих даты и времени**

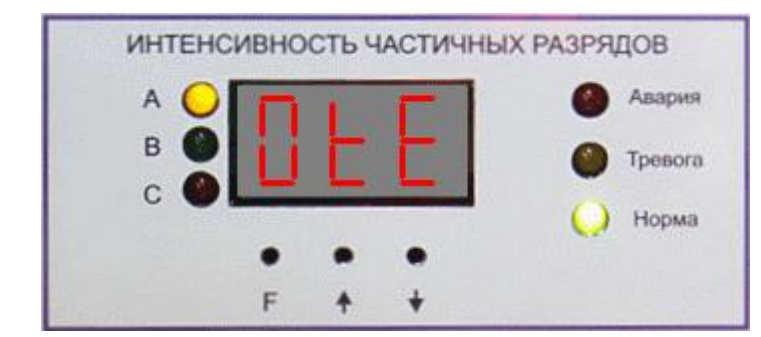

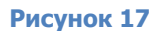

При вводе даты нужно будет последовательно ввести верные значения (см. п. [2.1.1.8\)](#page-12-1) года, месяца, дня, часов и минут. После ввода всех значений прибор проверит корректность введенных данных и установит их. При этом значение секунд будет установлено в «0». Если будет введена некорректная дата – прибор автоматически перейдет снова на начало ввода, если некорректно будет введено только время – то прибор повторно запросит только значения часов и минуты. Какая величина вводится в настоящий момент - показывается первым (левым) индикатором прибора, на остальных двух – осуществляется ввод ([рисунок](#page-11-0) 18 - [рисунок](#page-12-2) 22).

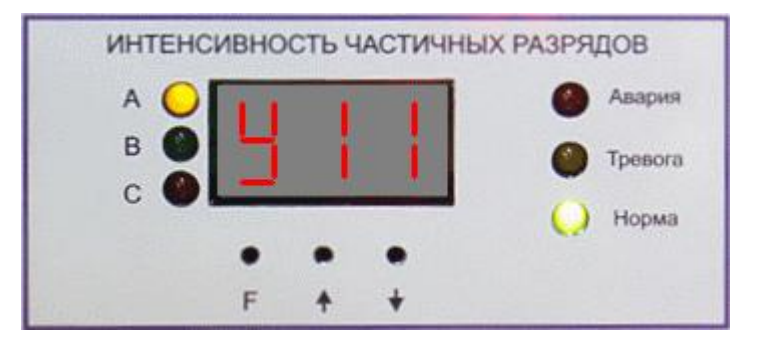

#### **Рисунок 18 Ввод года**

<span id="page-11-0"></span>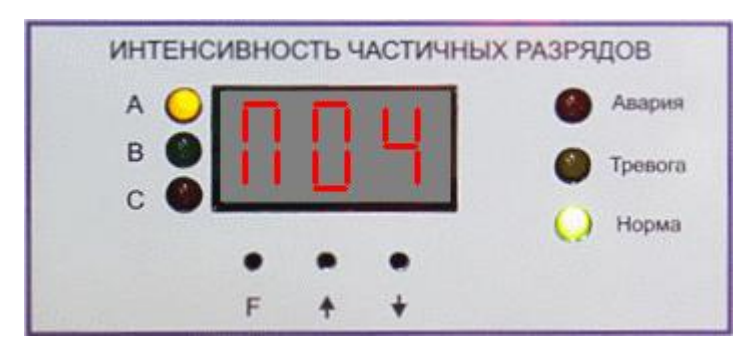

**Рисунок 19 Ввод месяца**

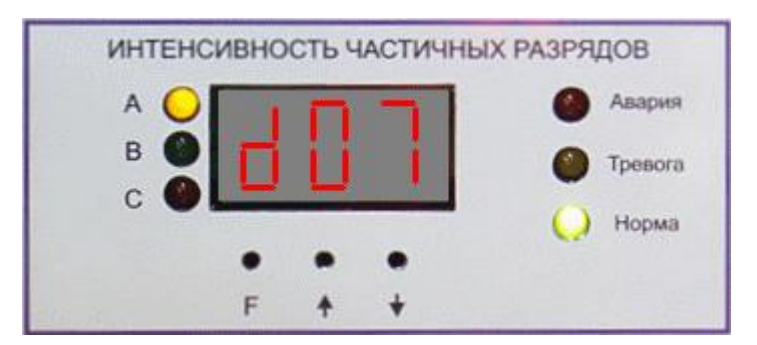

**Рисунок 20 Ввод дня**

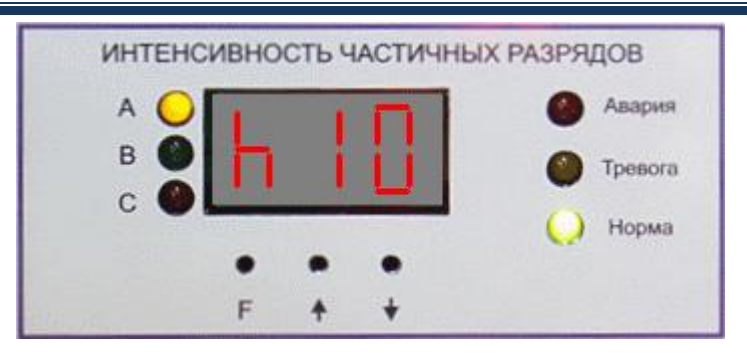

**Рисунок 21 Ввод часа**

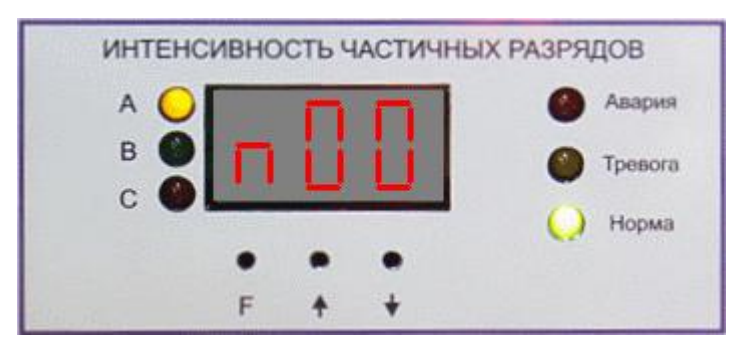

**Рисунок 22 Ввод минут**

# **2.1.1.8. Ввод значения**

<span id="page-12-2"></span><span id="page-12-1"></span>Для перехода в режим ввода значения нажмите кнопку «↑», и удерживайте ее в течение пяти секунд.

Признак того, что прибор вошел в режим ввода значения – мерцает только один индикатор. Именно на мерцающем индикаторе изменится значение, при кратковременном нажатии кнопки «↑» или «↓». Для смены текущего индикатора нажмите и удерживайте кнопку «↑» или «↓» в течение пяти секунд. Подтверждение ввода значения осуществляется кнопкой «F». Что бы выйти из режима ввода значения без сохранения - не нажимайте кнопки прибора в течение 30 секунд.

Если прибор был переведен в режим ввода значения с помощью кнопки «↑», то после выхода из этого режима прибор вернется в это же меню.

Если прибор перешел в этот режим автоматически, например, при вводе даты, то выход с клавишей «F» приведет к переходу к следующему пункту меню, а отказ от ввода – к выходу из режима настройки прибора.

### **2.1.2.Сброс настроек в состояние «по-умолчанию»**

<span id="page-12-0"></span>Для входа в режим сброса настроек выключите прибор, нажмите кнопку «F», и, удерживая ее, включите прибор. Прибор покажет свою визитную карточку, информацию о версии встроенного ПО, затем на индикаторах кратковременно появится надпись **«dEF»** ([рисунок](#page-13-2) 23) - признак того, что вы вошли в режим сброса настроек, затем замерцает надпись **«nO»** ([рисунок](#page-13-3) 25). Нажмите «↑» или «↓», надпись **«nO»** изменится на **«yES»** ([рисунок](#page-13-4) 24). Для сброса настроек нажмите «F». Для отказа от сброса кнопками «↑» или «↓» выберите **«nO»** и нажмите «F» или не нажимайте кнопок в течение 30 секунд.

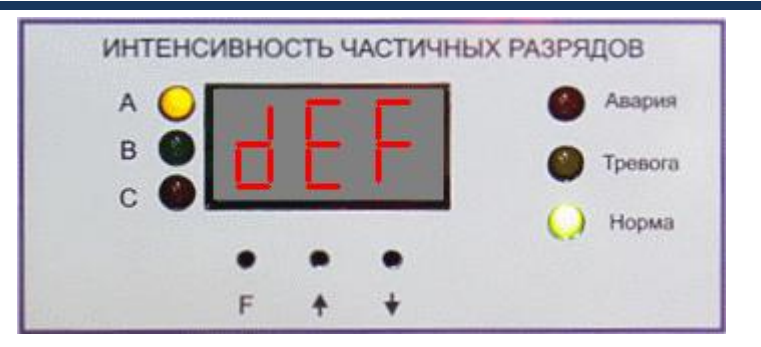

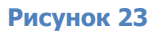

<span id="page-13-2"></span>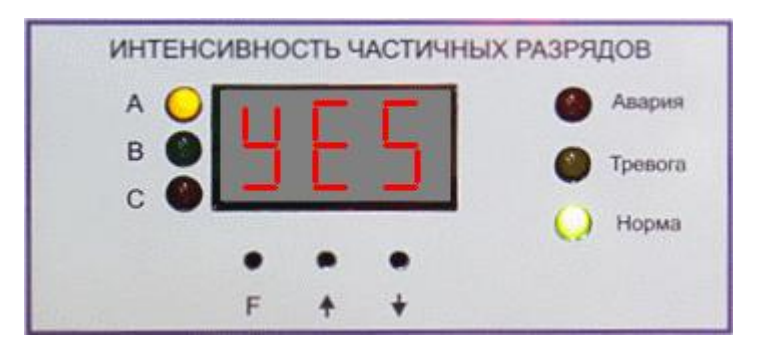

**Рисунок 24 Согласие на сброс настроек**

<span id="page-13-4"></span>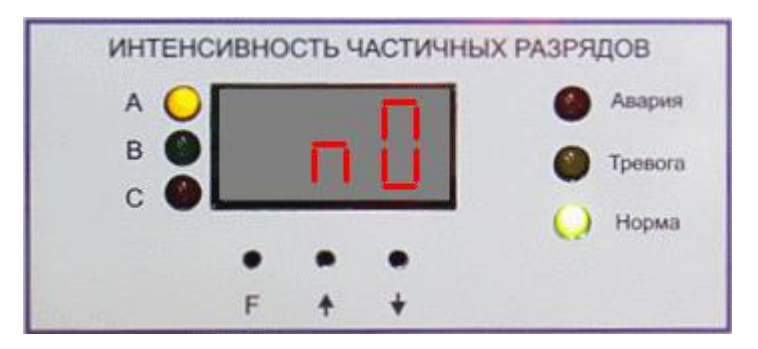

**Рисунок 25 Отказ от сброса настроек**

# <span id="page-13-3"></span>**2.1.3.Очистка архива**

<span id="page-13-0"></span>Для входа в режим сброса настроек выключите прибор, нажмите кнопку «↑», и, удерживая ее, включите прибор. Прибор покажет свою визитную карточку, информацию о версии встроенного ПО, затем на индикаторах кратковременно появится надпись **«Clr»** признак того, что вы вошли в режим удаления архива, затем замерцает надпись **«nO»**  ([рисунок](#page-13-3) 25). Нажмите «↑» или «↓», надпись **«nO»** изменится на **«yES»** ([рисунок](#page-13-4) 24). Для удаления данных всех выполненных измерений в памяти прибора нажмите «F». Для отказа от сброса кнопками «↑» или «↓» выберите **«nO»** и нажмите «F» или не нажимайте кнопок в течение 30 секунд.

# **2.2. Настройка прибора с помощью ПО «СКИ»**

<span id="page-13-1"></span>Все параметры прибора можно установить при помощи компьютера. Окна настройки прибора в ПО «СКИ» и ПО «Inva Portable» одинаковы. Для настройки прибора в ПО «СКИ» необходимо:

- 1. Установить на компьютер и запустить программу СКИ;
- 2. Привязать в дереве объектов прибор «IDR-10»;
- 3. Установить соединение между компьютером и прибором. При соединении через RS-485 параметры связи с прибором «по умолчанию» следующие:
	- Адрес  $-1$ ;
- Скорость обмена 9600 бит/сек;
- Контроль четности отключен;
- Протокол обмена MODBUS RTU.
- 4. Нажать правую кнопку мыши на элементе «IDR-10» и выбрать пункт «Импорт конфигурации из модуля». Программа загрузит конфигурацию прибора (т.е. полностью все установки) и запустит окно редактирования настроек прибора;
- 5. После изменения настроек нажать кнопку «Записать в прибор». Если все данные введены корректно, то программа настроит прибор в соответствии с введенными значениями, выдаст сообщение "Конфигурация сохранена" и закроет окно. Перед записью конфигурации в прибор, программа сохранит копию установок на диск компьютера, все настройки будут доступны для просмотра и изменения при помощи выбора пункта «Изменить конфигурацию» из меню прибора.

Кратко рассмотрим кратко основные параметры прибора.

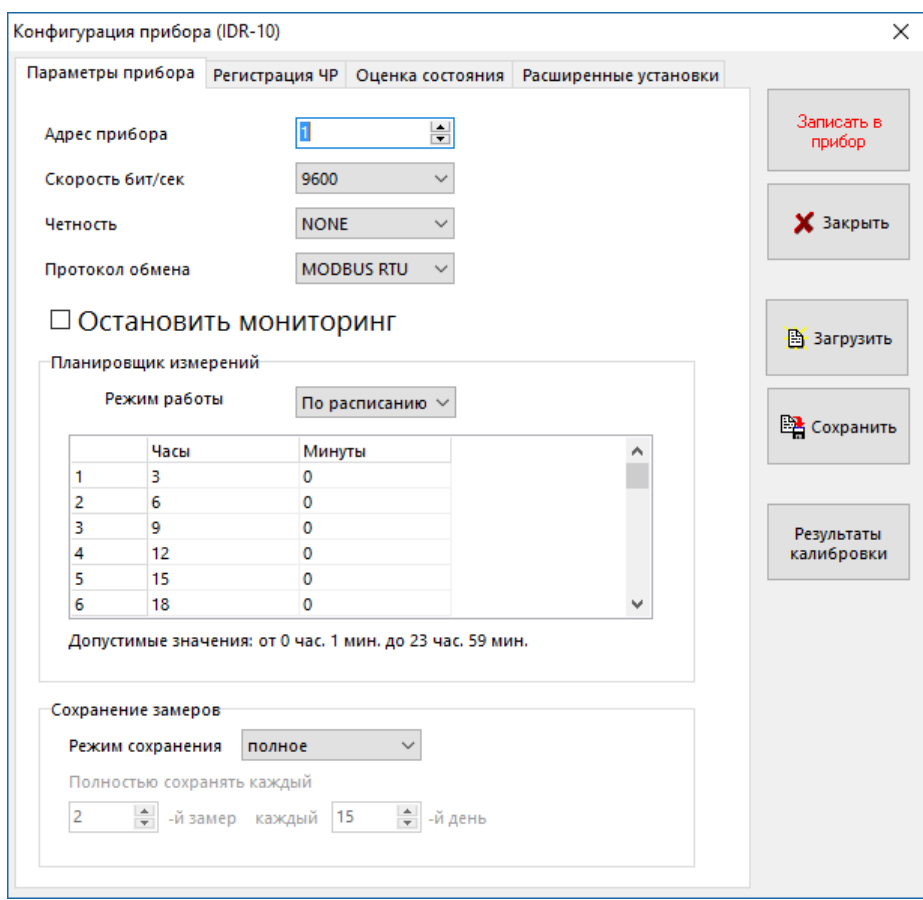

**Рисунок 26 Параметры прибора**

<span id="page-14-0"></span>На вкладке «Параметры прибора» находятся общие параметры прибора. Параметры настраиваемые на этой вкладке - не корректируются автоматически.

**"Адрес прибора"** – MODBUS адрес прибора во внутренней сети обмена данными.

**"Скорость бит/сек"** – скорость обмена по внутренней сети MODBUS.

**"Четность"** – установка проверки четности.

**"Протокол обмена"** – протокол в формате которого, прибор будет ожидать команды и отвечать на них.

При включенном переключателе "Остановить мониторинг" прибор останавливает мониторинг и не запускает замеры по расписанию. При отключенном - регистрация запускается согласно расписанию.

### Группа "Планировщик"

Прибор может выполнять замеры по расписанию или через интервал. Расписание состоит из 50 пунктов, значение 0-0 воспринимается прибором как отсутствие замера по этой строке планировщика.

#### Группа "Сохранение"

Прибор может сохранять замеры с исходными таблицами распределения ЧР - "полное" или без них "краткое". При кратком сохранении сохранятся только рассчитанные по ним интегральные параметры. В режиме краткого сохранения можно время от времени сохранять полные замеры, например если введено "Полностью сохранять 2й замер на 3й день", то каждого третьего числа месяца (3, 6, 9, 12, 15, 18 и т.д.) каждый второй замер будет сохраняться полностью.

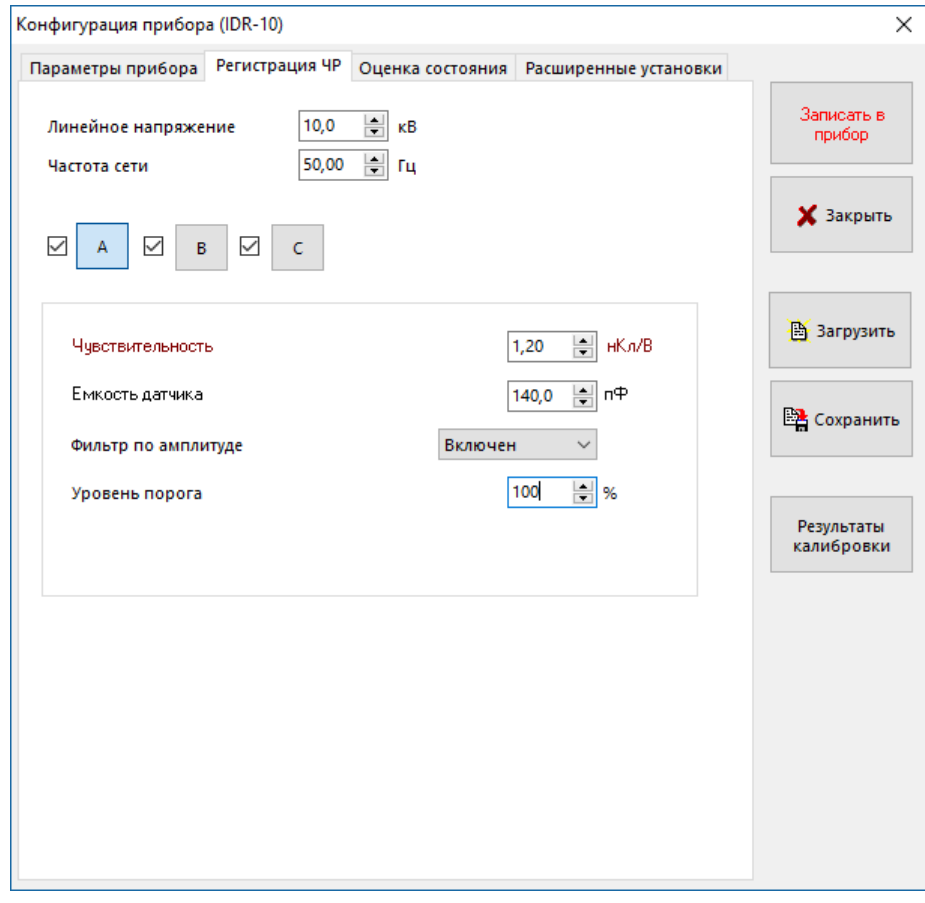

#### Рисунок 27 Регистрация ЧР

"Линейное напряжение" - рабочее (линейное) напряжение контролируемого объекта, в кВ. Данный параметр участвует в расчете PDI в качестве множителя.

Параметр "Частота сети" необходимо установить равным промышленной частоте.

Ниже, галочками, задаются включенные в регистрацию каналы. Исключить канал можно только из регистрации ЧР, наличие напряжения в фазе определяется в любом случае.

При нажатии кнопки, рядом с галочкой, открываются дополнительные параметры регистрации каждого канала.

"Чувствительность" - коэффициент перевода амплитуды из Вольт в наноКулоны, определяется при калибровке прибора.

"Емкость датчика" - емкость датчика марки СС, подключенного к выбранному каналу.

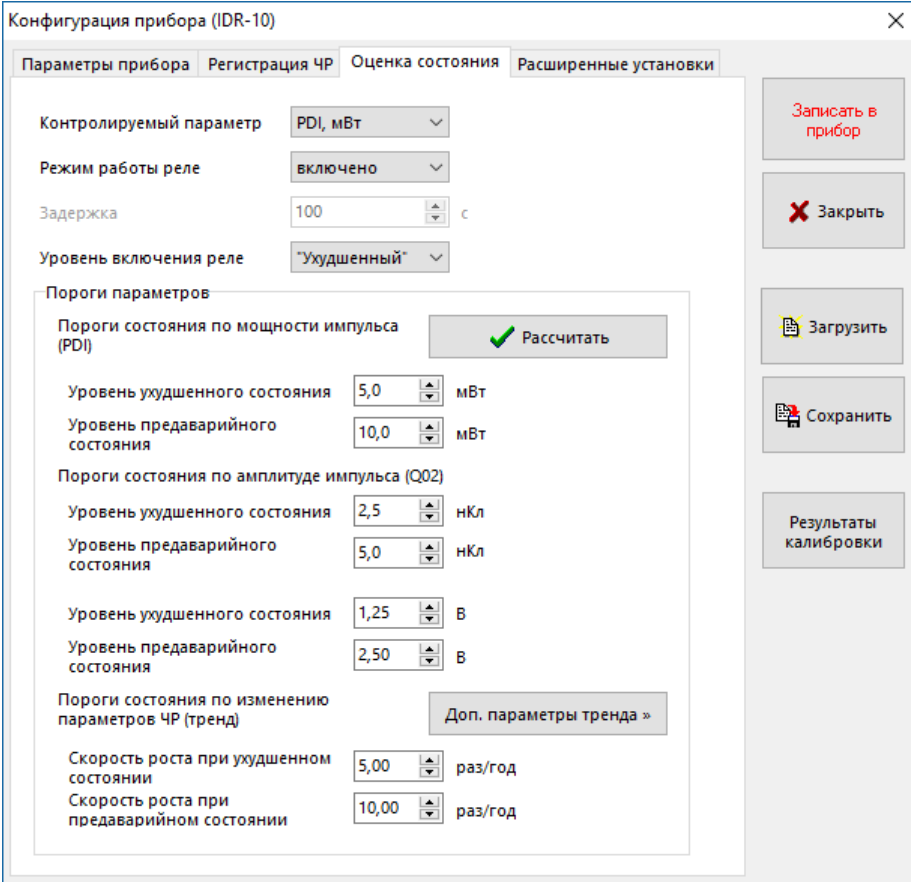

#### Рисунок 28 Оценка состояния

Контролируемый параметр - выберите параметр, относительно которого будет срабатывать сигнализация прибора.

Режим работы реле - «включено» - замыкать реле по превышению порога, «отключено» - не замыкать, «на время» реле замыкается на заданное в поле «Задержка» количество секунд.

**Уровень включения реле** - «Предаварийный» или «Ухудшенный» - выбор порога, по пересечению которого будет срабатывать реле.

#### Группа "Пороги параметров"

Тут нужно ввести пороги на контролируемые параметры.

Рекомендуемый порог на мощность частичных разрядов (PDI) может быть рассчитан программой автоматически на основании введенного рабочего напряжения.

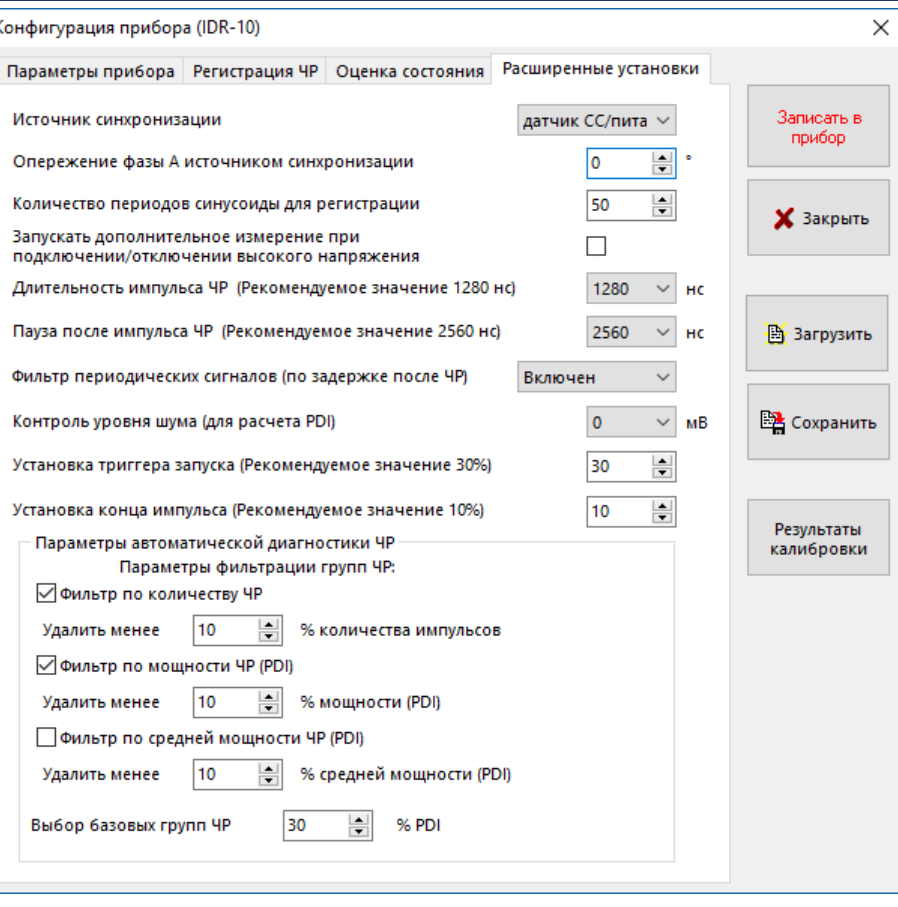

#### **Рисунок 29 Специальные установки**

На вкладке «Специальные» установки» задаются специфические настройки прибора: определение формы импульса, параметры встроенной автоматической диагностики «PDExpert».

**Не рекомендуется** изменять параметры, расположенные на этой вкладке.

**"Источник синхронизации"** – выбор источника синхронизации. Синусоида промышленной частоты на прибор может быть подана только через датчик марки CC.

**"Опережение фазы А источником синхронизации"** – сдвиг сигнала в сети питания прибора относительно фазного напряжения фазы А. Должно быть настроено при использовании датчиков RFCT (при синхронизации от сети питания). При использовании датчиков типа конденсатор связи должно быть равно нулю.

**"Длительность ЧР"** и **"Задержка после ЧР"** - это ограничения на частотновременные характеристики импульсов. Рекомендуемые значения «1280/2560».

**"Фильтр периодических сигналов"** - это ограничения на форму импульсов.

**"Уровень шума в канале"** – механизм отсечки нижних «шумовых» амплитудных окон из расчета PDI. Выбирается по результатам замеров.

# <span id="page-18-0"></span>**3. Калибровка прибора**

Калибровка нужна, чтобы прибор мог рассчитать чувствительность канала, и уточнить работу алгоритмов дифференциации импульсов.

Для калибровки нужен полностью настроенный прибор и калибровочный генератор, выдающий определенный заряд.

Наиболее простым способом является «прямое» инжектирование калибровочных импульсов в контролируемый объект. Такая схема калибровки показана на рисунке [«рисунок](#page-18-2)  [30](#page-18-2)».

<span id="page-18-2"></span>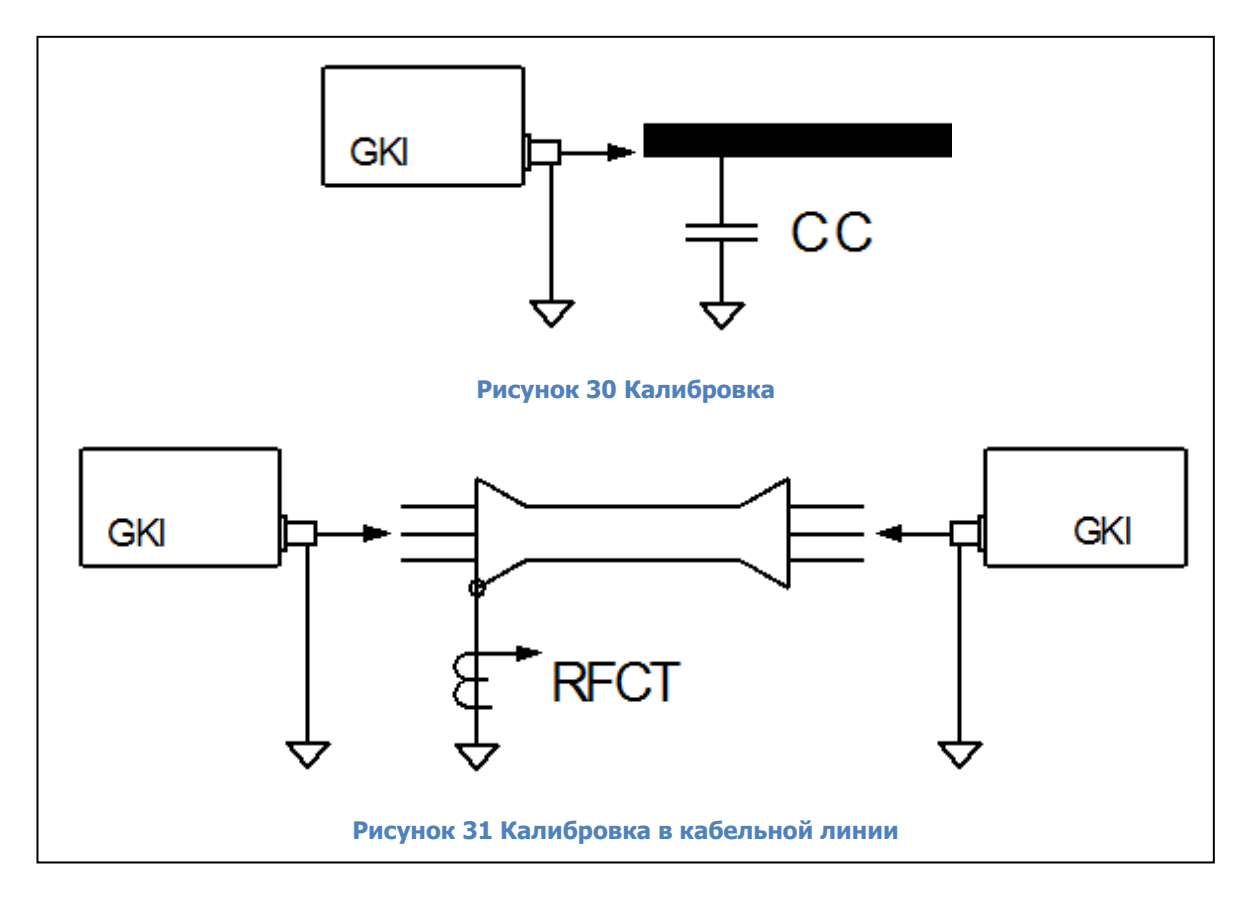

<span id="page-18-3"></span>Импульсы с калибровочного генератора марки GKI, или любого другого, подаются в одну фазу контролируемого объекта. На основании анализа выходного напряжения датчика, измеренного в мВ, рассчитывается чувствительность измерительной схемы.

На рисунке [«рисунок](#page-18-3) 31» показано, что в, случае контроля кабельной линии, калибровочный генератор может быть подключен с двух сторон кабеля. Такая двойная калибровка чувствительности измерительной схемы имеет практический смысл. Во-первых, становится видно, что вне зависимости от места возникновения дефекта мы зарегистрируем частичные разряды при помощи датчика, установленного с одной стороны кабельной линии. Во-вторых, можно определить амплитудный коэффициент затухания импульсов в кабельной линии. Это позволит более правильно определить пороговые значения амплитуд частичных разрядов, соответствующих ухудшенному и предаварийному уровням.

# <span id="page-18-1"></span>**3.1. Запуск калибровки с использованием клавиш управления прибором**

Во время ожидания наступления времени регистрации нажмите и удерживайте в течении 10 секунд клавишу «↓». Прибор перейдет в режим калибровки [\(рисунок](#page-19-0) 32).

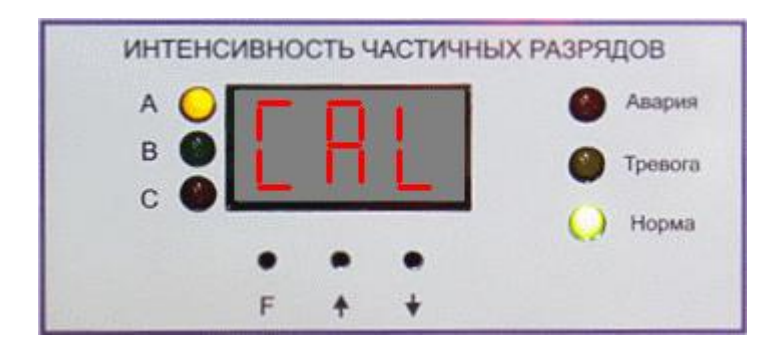

**Рисунок 32 Вход в режим калибровки**

<span id="page-19-0"></span>Введите значение (см. п. [2.1.1.8](#page-12-1)) амплитуды импульса калибровочного генератора в наноКулонах и нажмите «F».

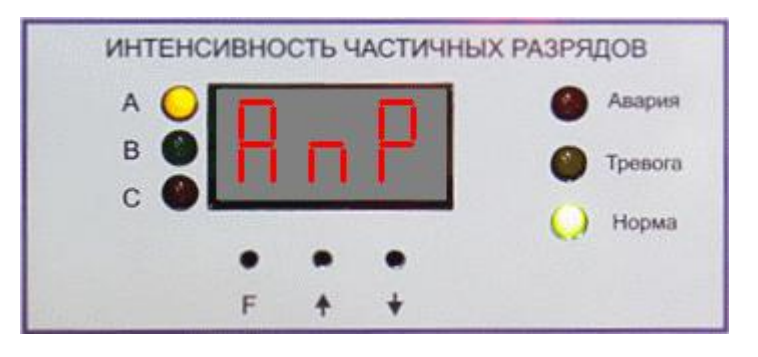

**Рисунок 33 Ввод амплитуды импульсов генератора**

Введите значение (см. п. [2.1.1.8](#page-12-1)) частоты следования импульсов калибровочного генератора в килоГерцах и нажмите «F».

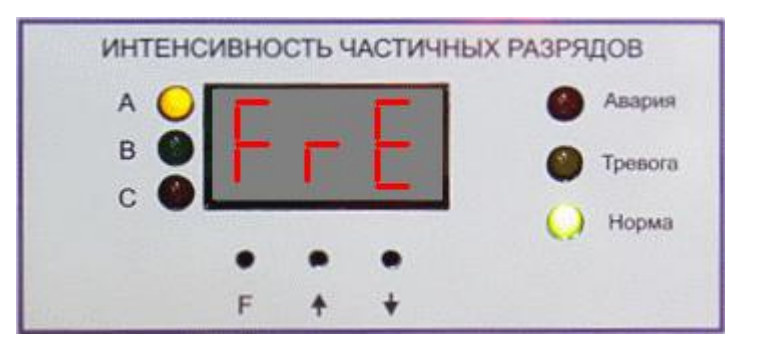

**Рисунок 34 Ввод частоты следования импульсов**

С помощью кнопок «↑» и «↓» выберите фазу, на которую подключен генератор калибровочных импульсов и нажмите кнопку «F» запуска калибровки.

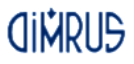

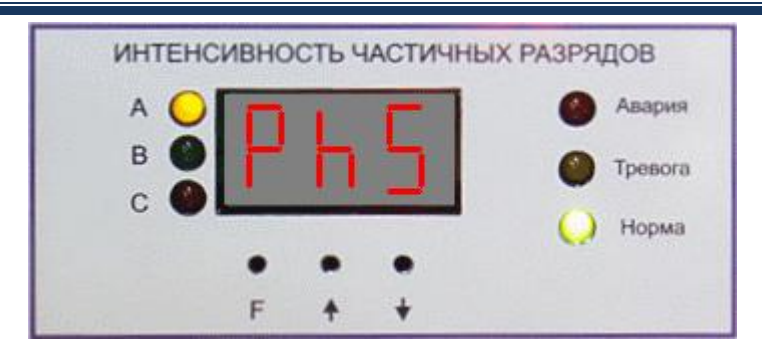

**Рисунок 35 Выбор фазы калибровки**

После завершения калибровки канала прибор сообщит о результате [\(рисунок](#page-20-1) 36 [рисунок](#page-20-2) 37) и снова перейдет к выбору фазы. Для выхода из режима калибровки не нажимайте кнопки прибора в течении пяти минут.

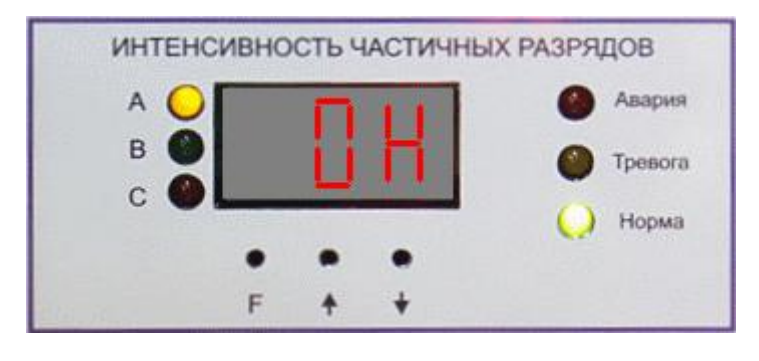

**Рисунок 36 Успешная калибровка**

<span id="page-20-1"></span>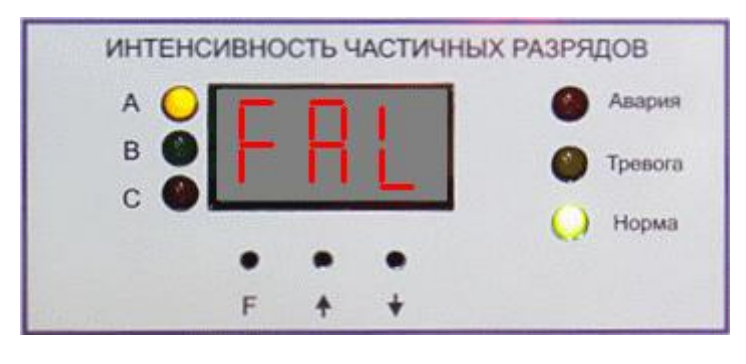

**Рисунок 37 Калибровка не удалась**

<span id="page-20-2"></span>**Внимание! Сохранение данных и расчет чувствительности канала производится каждый раз после успешного завершения калибровки.**

# **3.2. Запуск калибровки из ПО «СКИ»**

<span id="page-20-0"></span>Для запуска калибровки из ПО «СКИ», прибор должен быть включен и должно быть установлено соединение с компьютером, на котором установлено ПО «СКИ», в базе «СКИ» должен быть привязан объект, соответствующий прибору «IDR-10».

Из меню прибора нужно выбрать «Запустить калибровку», затем, в появившемся окне ([рисунок](#page-21-0) 38), уточнить параметры калибровочного генератора, выбрать фазу, на которую подключен калибровочный генератор, и нажать «ОК».

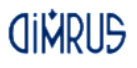

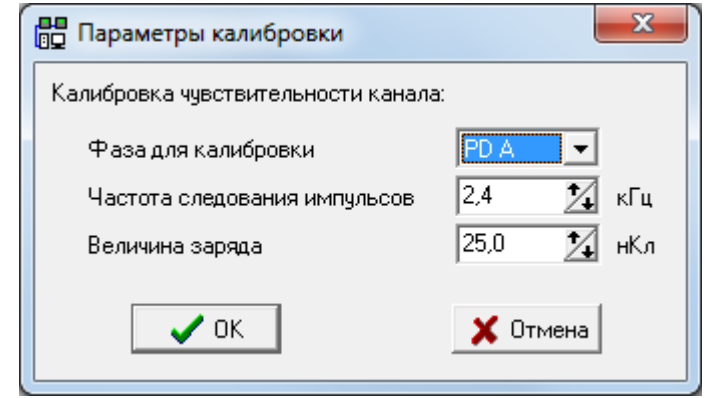

**Рисунок 38 Запуск калибровки из ПО СКИ**

<span id="page-21-0"></span>После этого программа запустит процедуру калибровки.

Для оценки результатов калибровки нужно из меню прибора выбрать пункт «Импорт конфигурации», и в появившемся окне [\(рисунок](#page-14-0) 26), нажать кнопку «Результаты калибровки».

# <span id="page-22-0"></span>**4. Архив данных**

# <span id="page-22-1"></span>**4.1. Просмотр архива измерений на индикаторах прибора**

Во время ожидания наступления времени регистрации нажмите и удерживайте в течение 10 секунд клавишу «↑». Прибор перейдет в режим просмотра архива [\(рисунок](#page-22-2) 39).

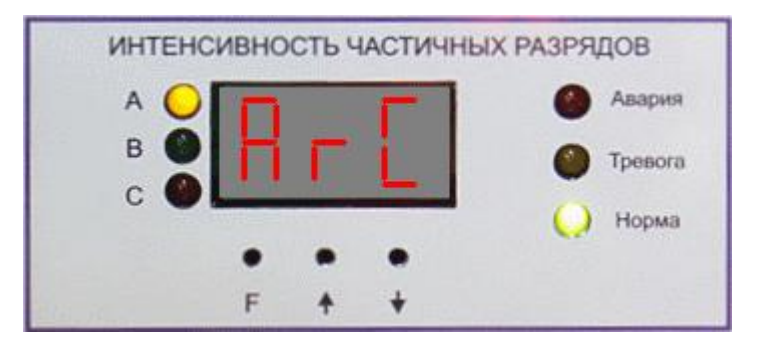

**Рисунок 39 Просмотр архива**

<span id="page-22-2"></span>С помощью кнопок «↑» и «↓» выберите интересующую вас запись и нажмите кнопку «F» для перехода к просмотру информации, сохраненной в этой записи. Номер 1 соответствует самой новой записи, а 999 – самой старой.

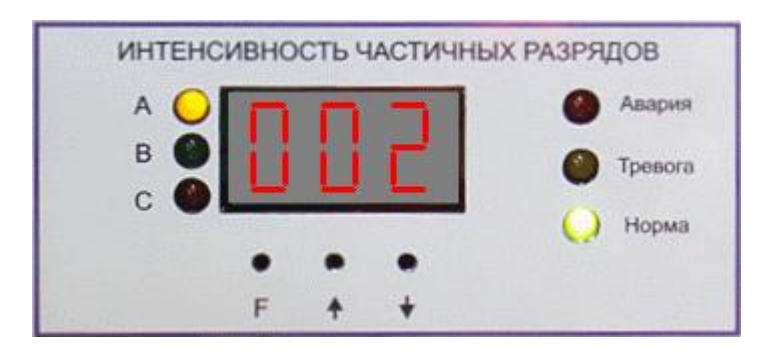

**Рисунок 40 Выбор записи**

На экране будет отображаться значение контролируемого параметра, сохраненного в этой записи. С помощью кнопок «↑» и «↓» изменяйте фазу. Фаза, выбранная в данный момент, отображается с помощью светодиода слева от индикаторов.

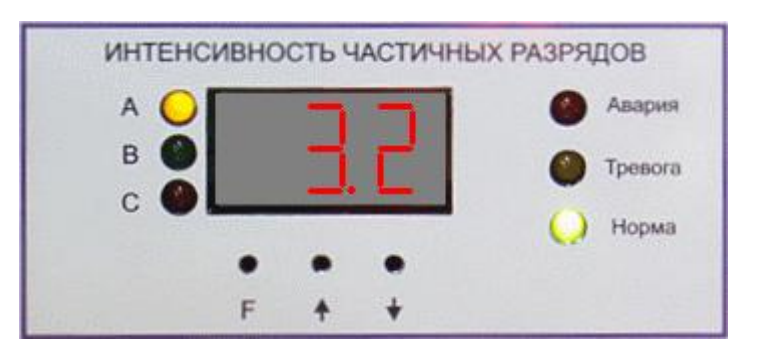

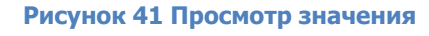

Не нажимайте кнопки прибора в течение 30 секунд для выхода из режима просмотра архива, нажмите «F» для возврата к выбору записи из списка.

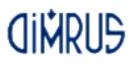

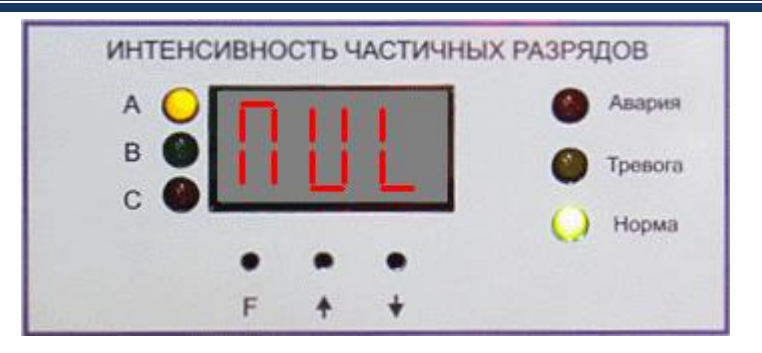

#### **Рисунок 42**

<span id="page-23-1"></span>При отсутствии в долговременной памяти прибора сохраненных результатов измерений, прибор кратковременно сообщит об этом [\(рисунок](#page-23-1) 42), и перейдет в режим ожидания.

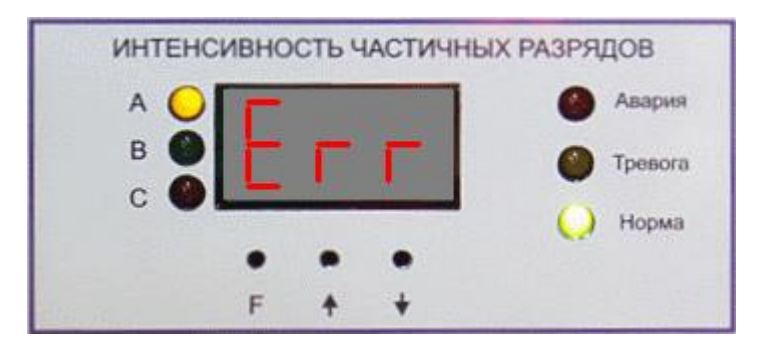

#### **Рисунок 43**

<span id="page-23-2"></span>При сбое в работе с микросхеммой памяти, прибор кратковременно сообщит об этом ([рисунок](#page-23-2) 43), и вернется к выбору номера записи для просмотра.

### <span id="page-23-0"></span>**4.2. Просмотр архива измерений в ПО**

Импорт данных из прибора осуществляется при установленном соединении с компьютером. Просмотр и анализ результатов можно производить при отсутствии подключения.

Более подробно импорт данных из прибора, их просмотр и работа с экспертной системой PDExpert описаны в руководстве пользователя программы «СКИ» и «Inva Portable».

# <span id="page-24-0"></span>5. Общие вопросы проведения измерений частичных разрядов

### <span id="page-24-1"></span>5.1. Параметры частичных разрядов

Частичный разряд - это искровой разряд очень маленькой мощности, который образуется внутри изоляции, или на ее поверхности, в оборудовании среднего и высокого классов напряжения. С течением времени, периодически повторяющиеся частичные разряды, разрушает изоляцию, приводя в конечном итоге к ее пробою. Обычно разрушение изоляции под действием частичных разрядов происходит в течение многих месяцев, и даже лет. Таким образом, регистрация частичных разрядов, оценка их мощности и повторяемости, а также локализация места их возникновения, позволяет своевременно выявить развивающиеся повреждения изоляции и принять необходимые меры для их устранения.

Чтобы правильно понимать принципы работы прибора необходимо определить основные термины и интегральные параметры, описывающие частичные разряды в высоковольтном оборудовании.

Все имеющиеся в мире стандарты по ЧР определяют некоторый набор интегральных величин, которые могут рассчитываться или непосредственно измеряться при тесте состояния изоляции. Стандарты разных стран могут различаться в деталях, но, в основном, в основных понятиях они совпадают.

Все стандарты по ЧР базируются на понятии «кажущийся заряд». Под «кажущимся» зарядом понимают такой заряд, который необходимо дополнительно и мгновенно «впрыснуть» контролируемое оборудование, **4TO** бы восстановить равновесие, нарушенное возникновением «внутреннего» импульса ЧР. В этом определении очень важным является то, что мы не знаем параметры реального заряда, например, внутри газового включения, а измеряем (замеряем) реакцию контролируемого высоковольтного объекта схемы на возникший ЧР. Заряд потому и назван «кажущимся», т. к. мы так считаем, не зная истинного значения реального ЧР.

Измеряется кажущийся заряд ЧР в пКл (пико кулонах). Если сложить все заряды, зарегистрированные в оборудовании за одну секунду, то получится ток ЧР - тот ток, который протекает в той цепи, которую контролирует датчик, дополнительно за счет возникновения ЧР. В среднем этот ток является чисто активным и характеризует потери в изоляции из-за возникновения ЧР.

Исторически важной характеристикой является «максимальный измеренный заряд». Почти все изготовители высоковольтного оборудования до сих пор пользуются этой величиной (если вообще чем-то пользуются) при приемных испытаниях. Конечно, все понимают, что нужно измерять, причем что-то статистически достоверное. В старых приборах статистика задается временем усреднения, а в современных приборах это решается удалением из рассмотрения случайных одиночных выбросов. Например, в определении американского стандарта это звучит так: «амплитуда наибольшего повторяющегося разряда при наблюдении постоянных разрядов». Следовательно, этот термин не предусматривает анализ отдельных выбросов. Чтобы сделать это определение более конкретным, ограничимся учетом только тех ЧР, которые повторяются не менее 10 раз за секунду. В нашем случае, при частоте питающей сети в 50 герц, мы получаем, что один импульс должен быть не реже, чем за 5 периодов сети. Для удобства пользования этот термин будем брать в следующей формулировке: импульс ЧР будем считать периодически повторяющимся, если частота его следования составит 0,2

импульса на один период питающей сети. Далее в тексте параметр будет отражаться как  $Q_{\text{max}}$ . Для удобства пользования будем делать это одинаково для любой частоты сети, 50 и 60 герц.

Ценность этого параметра достаточно высока. Многие методы диагностики базируются на нем, хотя как отдельно взятый параметр он скорее плохой, чем хороший, по крайней мере, при постоянном мониторинге под рабочим напряжением. Мы имеем много оборудования, где большие (по амплитуде) ЧР живут успешно годами, а малые, но с большой частотой повторения - означают реальную проблему.

Как посчитать потери вызванные ЧР. Это можно сделать достаточно просто, ведь физически при каждом импульсе ЧР, мы дополнительно впрыскиваем из источника напряжения в контролируемый объект «кажущийся» испытательного заряд. Заряд инжектируется мгновенно и связан с конкретным напряжением питающей сети. Значит энергия, которая дополнительно вводится в оборудование (из-за) единичного ЧР, равна заряду, умноженному на мгновенное напряжение на объекте. Далее нужно просуммировать все импульсы и получить полную энергию ЧР. Если полную энергию поделить на полное время суммирования, то получим мошность ЧР. Этот параметр называется «потери энергии на частичные разряды».

Формула:

$$
P = \frac{1}{T} \times \sum_{1}^{m} Q_i \times V_i
$$

где:

Р - мощность разрядов, Ватт,

Т-время наблюдения, секунд,

**m** -число наблюденных импульсов за время Т, и

 $Q_iV_i$  – энергия i-го импульса

Вполне очевидно, что, базируясь на фазовом распределении импульсов ЧР, можно рассчитать мгновенное значение приложенного напряжения, конечно, если фазовая привязка импульсов выполнена правильно и достоверно рассчитана мощность. Однако совсем не все приборы регистрируют фазовое распределение импульсов, а если эта функция в них реализована, то используемый датчик ЧР может регистрировать импульсы ЧР с двух или даже трех фаз объекта. Какое напряжение следует брать в таком случае, с какой фазы?

Для решения этого вопроса американский стандарт по ЧР предлагает использовать еще один диагностический параметр, который чаще всего называют PDI - «Partial Discharge Intensity». В этом параметре вместо мгновенного напряжения в момент прохождения импульса ЧР, берется его действующее значение, т.е. одинаковое напряжение для всех импульсов, а не персональное для каждого. Проводя сравнительные расчеты можно убедиться, что итоговое различие параметров, рассчитанных в первом и во втором случаях, лежит в пределах 20 %. Этого вполне достаточно, что бы корректно оценить уровень и строить тренд. Параметр PDI является одним из основных, используемых для оценки интенсивности ЧР в контролируемом объекте.

По обоим полученным параметрам, PDI и  $Q_{max}$ , прибор «IDR-10» рассчитывает тренд или скорость изменения (во сколько раз изменится параметр за год, PDIt и Q<sub>max</sub>t соответственно) и *изменение* (процент от предыдущего уровня, PDI; и Q<sub>max</sub>i). Все эти параметры также могут быть использованы для оценки состояния любого высоковольтного оборудования.

Некоторые практические специалисты, используют и другие параметры, но их практическая ценность и пригодность для диагностики, по нашему мнению, существенно ниже. Тем не менее, они, иногда достаточно успешно, применяются на практике.

### 5.2. Регистрация частичных разрядов

<span id="page-26-0"></span>Важнейшей задачей диагностики состояния изоляции по параметрам частичных разрядов является проведение качественной оценки. Она имеет своей целью дифференцировать возможный тип дефекта, возникшего в изоляции, а в идеале и локализовать и место его возникновения.

Все известные методы и способы диагностики состояния изоляции можно объединить в две группы.

К первой группе относятся методы, базирующиеся на анализе параметров отдельных импульсов частичных разрядов. В них анализируются амплитудные и частотные параметры зарегистрированных импульсов, а также связи между импульсами, поступающими от датчиков, установленных в различных зонах контролируемого оборудования. Основное назначение методов этой группы - повышение достоверности проводимых измерений за счет более эффективной отстройки от помех.

Ко второй группе относятся методы, базирующиеся на анализе амплитудного и амплитудно - фазового распределения зарегистрированных импульсов частичных разрядов. Целью этих методов является определение типов имеющихся дефектов и оценка влияния дефектов на остаточный ресурс высоковольтной изоляции. Это методы наиболее высокого уровня диагностики, относящиеся к экспертным системам, применяемые для получения конечных заключений о состоянии изоляции.

#### 5.2.1. Анализ параметров частичных разрядов

<span id="page-26-1"></span>При помощи методов данной группы обеспечивается необходимая достоверность проведения регистрации частичных разрядов в высоковольтном оборудовании различных типов. Все эти методы, обычно, реализованы на аппаратном уровне, заложены в измерительные приборы изготовителями технических средств.

Как уже говорилось выше, отличие современных приборов регистрации частичных разрядов от осциллографов состоит в том, что выходной информацией прибора является не осциллограмма, нуждающаяся в дополнительной экспертной оценке, а итоговая информация о количестве импульсов, отвечающих определенным требованиям. Весь процесс оценки параметров импульсов происходит в приборе в режиме реального времени, в соответствии с заложенными в техническую часть прибора алгоритмами.

Чем прибор современнее, тем большее количество диагностических алгоритмов реализовано в его технической и программной части. Чем больше реализовано таких алгоритмов, большими возможностями обладает специалист. Это позволяет ему заниматься не бесконечным рутинным просматриванием осциллограмм, а диагностикой состояния изоляции в прямом ее понимании.

Рассмотрим наиболее важные способы анализа параметров частичных разрядов.

#### 5.2.1.1. Выбор диапазона частот частичных разрядов

Одним из наиболее важных вопросов, возникающий при проведении диагностики состояния изоляции по частичным разрядам, является выбор диапазона частот, в котором предполагается проводить измерения параметров частичных разрядов. В этом вопросе, в рекомендациях различных фирм, изготовителей диагностического оборудования, существует очень широкий разброс в параметрах этого диапазона частот от сотен килогерц до гигагерц.

Вопрос выбора частотного диапазона неоднозначен,  $\, {\bf B}$ нем есть несколько противоположных аспектов, которые попробуем рассмотреть.

а) Параметры «кажущегося» частичного разряда.

Чтобы ответить на один аспект этого вопроса, необходимо вспомнить, какие электрические параметры мы измеряем, что мы считаем «измеренным частичным разрядом». Естественно, что мы не можем провести «прямые» измерения параметров частичных разрядов в изоляции. Сложностью является то, что разряды обычно происходят не только внутри корпуса оборудования, но и даже внутри самой изоляции. Кроме того, напряжения, с которыми работает контролируемое оборудование, бывает настолько большим, что ни о каких «прямых» измерениях о речи не может быть.

После каждого частичного разряда внутри оборудования из питающей сети происходит импульсная «подкачка энергии», необходимая ДЛЯ восстановления распределения электрического поля, искаженного разрядом. Именно этот электрический импульс мы регистрируем при помощи наших датчиков, установленных «вокруг» черного ящика, которым нам представляется контролируемое оборудование.

Из этого следует очень важное заключение. Регистрируемый импульс «от частичного разряда», конечно, имеет связь с параметрами произошедшего внутри частичного разряда, но во многом, можно сказать практически полностью, он сформирован электромагнитными параметрами контролируемого объекта. На параметры регистрируемого прибором импульса оказывают влияние многие факторы - геометрические размеры объекта, его внутренние электромагнитные связи, место возникновения дефекта.

Заключая этот, весьма поверхностный, анализ особенностей измерения частичных разрядов следует сказать следующее. Измерения в самом высокочастотном диапазоне имеют смысл только при контроле «прямого» электромагнитного излучения на подстанции при помощи зонда. При выборе частотного диапазона для проведения измерений внутри оборудования практически всегда следует ориентироваться не на параметры «истинного импульса», а на параметры «трансформированного импульса», регистрируемого снаружи объекта. При этом чаще всего оказывается, что самый высокочастотный импульс, возникший в середине кабельной линии, на концевой разделке, где мы обычно устанавливаем свой датчик частичных разрядов, будет иметь частоту не более одного мегагерца. Аналогичная картина имеет место внутри крупных электрических машин и трансформаторов.

b) Связь реальной «зоны чувствительности» датчика частичных разрядов с его рабочей частотой.

Чем выше частота высокочастотного импульса, тем с большей скоростью он затухает в неоднородной комплексной среде, в виде которой удобно представлять все крупные высоковольтные машины и аппараты. Для диагностики состояния изоляции по частичным разрядам это имеет очень большое значение.

Для примера рассмотрим статор крупной электрической машины, для контроля ЧР в которых наиболее часто используют высокочастотные конденсаторы связи, подключаемые к внешним клеммам обмотки. Если частичный разряд возникает вблизи внешних клемм обмотки, то проблем с регистрацией импульса нет. Если же частичный разряд такой же интенсивности возникнет на «противоположной» части обмотки, вблизи нейтральной точки обмотки, то этот импульс будет иметь в зоне нашего датчика существенно пониженную амплитуду. Кроме того, частота импульса, за счет затухания внутри обмотки, значительно снизится. Реально это выразится в затягивании переднего фронта импульса. На практике это приведет к тому, что импульсы от одинаковых частичных разрядов, но возникших в разных частях обмотки, прибором будет интерпретироваться как импульсы различной интенсивности, со всеми вытекающими отсюда последствиями.

Отсюда следует простой диагностический признак, иногда оказывающийся практически полезным при оценке вероятного места возникновения дефекта в изоляции. Чем более высокочастотным является зарегистрированный импульс, тем ближе к датчику располагается зона его возникновения. Чем круче передний фронт импульса частичного разряда, тем выше его частота.

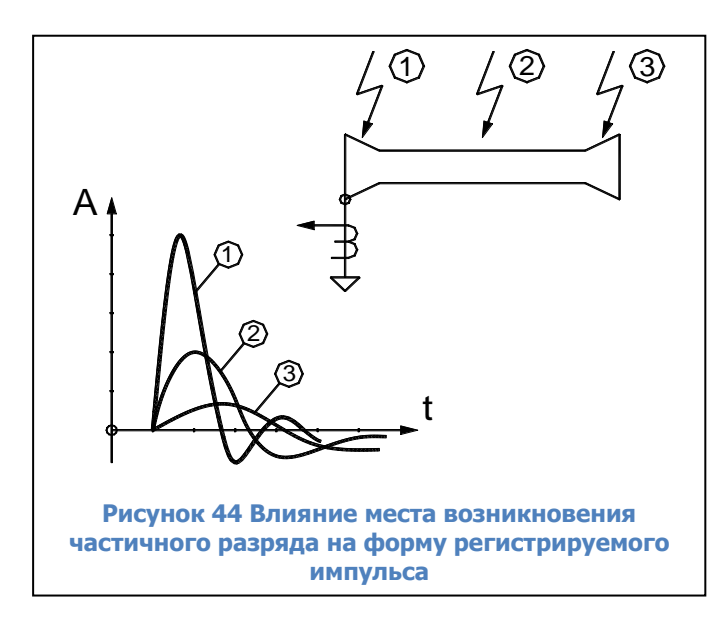

Такой диагностический подход продемонстрирован на рисунке [«рисунок](#page-28-0)  [44](#page-28-0)». На нем, в качестве примера, приведена кабельная линия, в которой указаны три места возникновения частичных разрядов. Чем ближе к первичному датчику возникает частичный разряд, тем круче передний фронт регистрируемого импульса. Кроме того, по мере удаления от датчика, снижается амплитуда регистрируемого импульса.

Данный эффект легко можно проверить в процессе проведения калибровки измерительной цепи при

<span id="page-28-0"></span>помощи калибровочного генератора. Для этого необходимо калибровочный импульс инжектировать, поочередно, в начало обмотки, и в нейтральную точку обмотки статора, и определять при этом чувствительность измерительной схемы. При этом можно достаточно точно определить количественное значение коэффициента затухания частичных разрядов в обмотке.

Получив реальное значение коэффициента затухания импульсов в обмотке, можно принять решение, допустима ли такая погрешность измерения частичных разрядов (разница в амплитудах и есть погрешность измерения). Если разница в чувствительности составит до 20 – 30 процентов, то с такой погрешностью, наверное, можно согласиться. Если чувствительности будут различаться в несколько раз, то для практических измерений это недопустимо. Ценность таких измерений невелика.

Сразу же встает важный вопрос. Очевидно, что для каждого датчика существует зона чувствительности, в которой его использование не приводит к большой погрешности измерений, каковы размеры этой зоны? Следствием этого вопроса становится следующий вопрос, если зона чувствительности данного датчика не захватывает весь объем контролируемого оборудования, то, сколько же всего нужно таких датчиков, чтобы снять это

ограничение. Понятно, что чем меньше для проведения измерений нужно датчиков, тем это лучше.

Мы подошли к самому важному вопросу, а какие же датчики, лучше, какие имеют большую зону контроля частичных разрядов в изоляции. Ответ здесь прост, чем ниже рабочая частота датчика, при прочих равных условиях, тем шире его «зона ответственности». В наибольшей мере информативны датчики серии RFCT (Radio Frequency Current Transformer), которые работают в достаточно широком диапазоне частот и позволяют контролировать частичные разряды во всем объеме высоковольтного оборудования. Конденсаторы связи марки СС (Coupling Capacitors) выделяют импульсы в более высокочастотном диапазоне. Поэтому зона их чувствительности существенно меньше.

с) Связь рабочего диапазона частот измерительной схемы регистрации частичных разрядов с диапазоном частот активных помех.

Важным параметром, определяющим желательный диапазон частот измерительной схемы, является его связь с диапазоном частот помех. Наиболее опасными, и трудно устранимыми, в трансформаторном оборудовании являются помехи от коронных разрядов.

Существует несколько различных взглядов на частотный диапазон, в котором влияние коронных разрядов наиболее сильно. Одни авторы считают, что влияние коронных разрядов максимально в диапазоне частот, меньшем, чем 5 мегагерц. Есть работы, в которых зона максимальных помех определена в частотном диапазоне от 5 до 20 мегагерц. Есть информация о том, что для того, чтобы отстроиться от помех, нужно проводить измерения в диапазоне частот, превышающем 200 мегагерц.

Сильное различие между информацией разных авторов, очевидно, обусловлено тем, что все эти исследования проводились для разных типов высоковольтного оборудования. Не существует одинаковых рекомендаций, в каждом конкретном случае необходимо проводить специальные исследования, чтобы выявить информативную частотную зону, в которой присутствуют частичные разряды, а влияние помех минимально.

На основании всего выше изложенного, учитывая наличие в наших приборах очень эффективных средств отстройки от помех. было принято однозначное решение по частотному диапазону наших приборов. Все приборы регистрации частичных разрядов, изготавливаемые нашей фирмой, наиболее хорошо регистрируют импульсы с частотой от 1 до 10 мегагерц. Чуть с меньшей чувствительностью они регистрируют импульсы с частотой от 0,5 до 20 мегагерц. Это обеспечивает нам максимально большую зону чувствительности датчиков, охватывающую практически весь контролируемый объект, а эффективные средства отстройки от помех дают возможность получать итоговые результаты с хорошей достоверностью.

#### 5.2.1.2. Сравнение импульсов частичных разрядов по амплитуде

Один и тот же импульс от частичного разряда, возникшего внутри контролируемого оборудования, может быть зарегистрирован несколькими датчиками, установленными в разных точках. Например, разряд в высоковольтной обмотке фазы «А» силового трансформатора, будет зарегистрирован всеми тремя датчиками марки DB, установленными на ПИН высоковольтных вводов трансформатора. Этот же сигнал будет зарегистрирован датчиками, подключенными к обмотке СН или НН.

Эти сигналы, зарегистрированные несколькими датчиками от одного импульса частичного разряда, будут иметь некоторые отличия. В основном, эти отличия будут заключаться в двух параметрах. Во-первых, сигналы будут иметь разную амплитуду, т. к. при

перенаводке в соседние фазы сигнал ослабиться. Во-вторых, разными датчиками сигнал зарегистрируется со сдвигом во времени. Это объясняется различием во времени движения импульса от места возникновения дефекта до места установки датчика. Эта разница может составлять десятки наносекунд.

Рассмотрим особенности использования в практике различий амплитуд сигналов, возникших от одного частичного разряда, но зарегистрированных датчиками, установленными в разных местах контролируемого оборудования. При этом еще раз напомним, что анализ таких особенностей сигналов должен проводиться в приборе на аппаратном уровне, в режиме реального времени.

Очевидно, что при перенаводке сигнала (с одной фазы трансформатора на другую фазу, с одной секции обмотки на другую, с одной кабельной линии на другую), амплитуда наведенного сигнала меньше амплитуды первичного сигнала. Это является самым важным амплитудным признаком частичного разряда при многоканальной регистрации, при помощи которого можно уточнить, а иногда и указать точно, место возникновения дефекта в изоляции.

Применительно к многоканальной регистрации сигналов частичных разрядов, когда на контролируемом объекте устанавливается несколько датчиков, необходимо определять коэффициенты перенаводки сигнала из одной точки в каждый измерительный канал. Экспериментально определяемые коэффициенты перенаводки с канала на канал проще всего представлять в виде матрицы перенаводки. При помощи этой матрицы производится выявление места возникновения дефекта. Заполнение матриц перенаводки, в процессе проведения калибровки входных цепей с использованием калибровочного генератора, предусмотрено в приборе «IDR-10» в автоматизированном режиме.

В результате использования матриц перенаводки, сравнивая амплитуды импульсов с различных датчиков, пользователь может более точно выявлять место расположения дефекта изоляции в контролируемом оборудовании.

### **5.2.1.3. Оценка взаимного времени прихода импульсов<sup>7</sup>**

Применение данного метода базируется на простом физическом явлении – учете конечного значения скорости движения волны (электромагнитного поля) внутри контролируемого объекта.

С учетом того, что диэлектрическая проницаемость среды внутри контролируемого объекта отличается от диэлектрической проницаемости вакуума (воздуха), скорость движения волны в объекте всегда будет меньше скорости движения волны в вакууме. В среднем, можно считать, что скорость движения волны в объекте составляет 0,55 – 0,65 от скорости волны в вакууме. Отсюда следует, что один метр расстояния внутри объекта волна электромагнитного поля преодолевает за 6 – 7 наносекунд.

Данный метод локализации места возникновения дефекта в изоляции особенно эффективен при диагностике состояния изоляции кабельных линий и КРУ. Данные объекты имеют значительные линейные габариты, внутри которых можно контролировать разновременность прихода импульса к различным датчикам.

При использовании данного метода необходимо помнить, что длина соединительных линий от датчиков до измерительного прибора должна быть одинаковой. Это автоматически

 $\overline{a}$ 

 $^7$  Этот алгоритм в приборе IDR-10 не реализован

 $\triangleleft$ IDR-10»

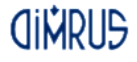

следует из того, что и в этих соединительных кабелях мы имеем такую же скорость движения волны электромагнитного поля.

Не лишен практического смысла вариант создания измерительной схемы, в которой длина измерительных кабелей от разных датчиков может специально выбираться не одинаковой. При этом можно создать такие условия, когда прибор будет сравнивать не «прямое» время между приходом импульсов от датчиков, а «относительное» время, когда в алгоритм определения времени прихода импульсов будет введена задержка. Уменьшая длину кабеля от одного или другого датчика, можно добиться задержки во времени прихода импульсов со знаком плюс, или минус.

### 5.2.1.4. Сравнение импульсов по полярности<sup>8</sup>

Использование метода «разборки» импульсов на «полезные» и «шумовые» при помощи сравнения полярности является достаточно распространенным. Самое главное, что нужно понимать при этом, что физическая модель причин возникновения разницы в полярности импульсов от разных датчиков, должна быть достаточно обоснована. Нельзя просто использовать факт, что полярность, у сигнала и помехи, оказались различны, это не должно быть причиной применения метода. Необходимо понимать, что это соответствует физической картине распространения импульсов внутри контролируемого объекта.

# <span id="page-31-0"></span>5.2.2. Оценка состояния и диагностика дефектов изоляции по распределению импульсов частичных разрядов

В этом разделе мы попробуем рассмотреть два основных способа, наиболее часто используемых на практике для оценки степени влияния зарегистрированных частичных надежную и безаварийную работу контролируемого высоковольтного разрядов на оборудования.

Назначение этих двух диагностических методов различно. На основании анализа амплитудно-фазового распределения импульсов частичных разрядов чаще всего удается дифференцировать тип дефекта, имеющегося в изоляции высоковольтного оборудования. Такая информация, плюс подробная информация о внутренней конструкции изоляции в данном оборудовании, оказывается очень полезной для оценки опасности обнаруженного дефекта.

При помощи анализа тенденций, в изменении зарегистрированной интенсивности проявления частичных разрядов в изоляции, обычно оценивается состояние дефекта. Принимается очень важное решение, является ли дефект стационарным, или же развивающимся. Наиболее опасными являются дефекты развивающиеся, когда зона, или интенсивность, дефекта постепенно увеличивается. Наличие положительного тренда в интенсивности частичных разрядов является наиболее опасным признаком развития дефектов в изоляции.

Оба эти метода являются взаимодополняющими. Выводы одного метода позволяют расширить, или же наоборот, дифференцировать заключения, полученные с использованием другого метода.

<sup>&</sup>lt;sup>8</sup> Этот алгоритм в приборе IDR-10 не реализован

# 5.2.2.1. Анализ амплитудно-фазового распределения импульсов в высоковольтном оборудовании - основа для определения типа дефекта в изоляции

Для анализа дефектов в изоляции можно использовать несколько типов «графического» представления распределения зарегистрированных импульсов частичных разрядов. Различают два наиболее часто применяемых на практике распределения: амплитудно-частотное<sup>9</sup>, и амплитудно-фазовое<sup>10</sup> распределение импульсов частичных разрядов.

Рассмотрение начнем с амплитудно-частотного распределения импульсов.

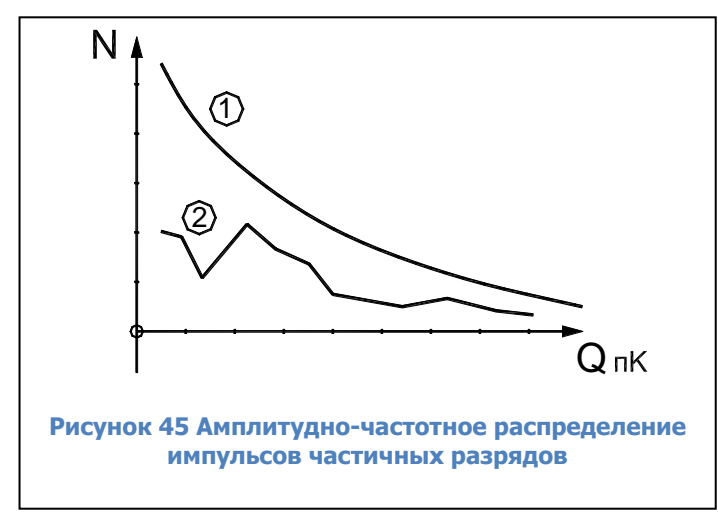

По своему первичному определению амплитудно-частотное распределение ИМПУЛЬСОВ высокочастотных должно показывать, какое количество импульсов данной амплитуды было зарегистрировано  $\overline{B}$ процессе проведения измерений частичных разрядов. Пример такого амплитудно-частотного распределения импульсов приведен на рисунке «рисунок 45». По горизонтальной оси графика отложены значения кажущихся зарядов зарегистрированных ИМПУЛЬСОВ (или амплитуды импульсов в милливольтах), а

<span id="page-32-0"></span>по вертикальной оси отложены количество импульсов.

Необходимо очень хорошо понимать следующую особенность принятой здесь терминологии. Наличие в этом наименовании графика термина «частотное распределение» никак не связано с частотными свойствами зарегистрированных самих импульсов частичных разрядов. Это никак не связано ни с крутизной переднего фронта реального импульса частичного разряда, ни с длительностью этого импульса. Термин «частотное распределение» используется здесь как параметр, показывающий некоторую количественную сторону результатов, а именно количество импульсов частичных разрядов. В данном конкретном случае на приведенном на рисунке амплитудно-частотном графике, рассматривается здесь, распределение импульсов, сгруппированных по принципу равенства амплитуд.

На этом рисунке показаны два, несколько различающихся графика. График 1 соответствует интегральному распределению импульсов частичных разрядов, когда происходит суммирование импульсов по мере увеличения порогового значения амплитуды. Самую малую амплитуду «преодолели» все зарегистрированные прибором импульсы. В правой части графика находятся только те импульсы, которые имеют наибольшую амплитуду, преодолели только самые большие, по амплитуде, пороги.

График 2 соответствует другому, дифференциальному представлению распределения импульсов частичных разрядов. На нем каждому значению амплитуды соответствует зарегистрированное количество только тех импульсов, которые имели соответствующую пороговую (плюс – минус) амплитуду. Оба графика достаточно часто используются в практике анализа, для некоторых задач диагностики предпочтительнее интегральное представление распределения импульсов, для других - дифференциальное.

Более информативным является амплитудно-фазовое (частотное) представление распределения импульсов частичных разрядов. Пример такого распределения показан на рисунке «рисунок 46».

<sup>&</sup>lt;sup>9</sup> В ПО «СКИ» амплитудно-частотное распределение названо «РНD»

<sup>&</sup>lt;sup>10</sup> В ПО «СКИ» амплитудно-фазовое распределение названо «Матрицы ЧР»

#### «IDR-10» Руководство по эксплуатации

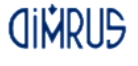

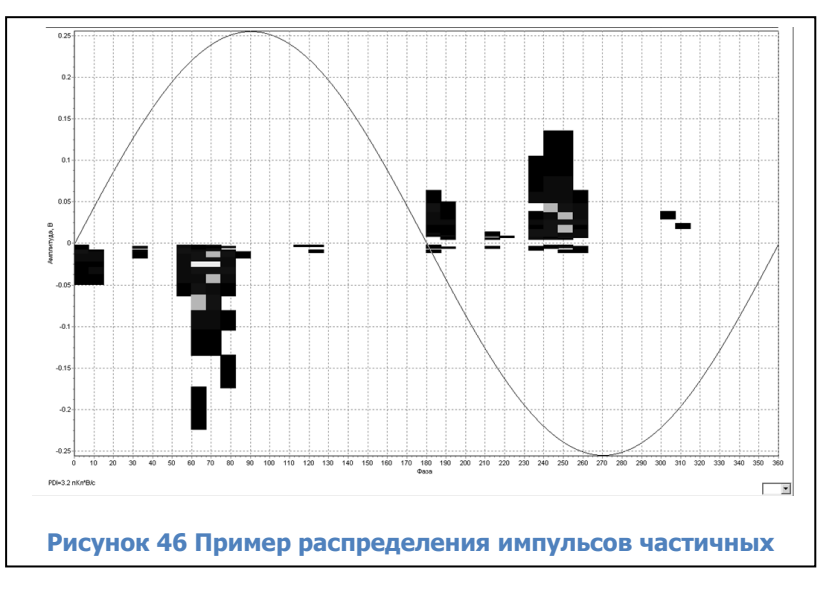

На таком графике показывается распределение импульсов по амплитуде, фазовому углу напряжения питающей сети и количеству импульсов. Такое распределение полностью описывается матрицей, в которой есть строки, различающиеся по амплитуде, столбцы, соответствующие определенным фазовым зонам питающего напряжения (от 0 до 360 «электрических» градусов). В каждой ячейке матрицы стоит число, количественно

<span id="page-33-0"></span>показывающее, сколько импульсов частичных разрядов с такими параметрами было зарегистрировано. Слово «частотное» в наименовании таких диаграмм часто опускают, называя их просто амплитудно-фазовыми диаграммами.

Важным является вопрос, почему частичные разряды возникают в зоне нарастания напряжения питающей сети, и практически полностью отсутствуют в зоне, где напряжение, относительно амплитудного значения, уменьшается. На рисунке [«рисунок](#page-33-1) 47» приведена информация, при помощи которой мы попытаемся, хотя бы поверхностно, проанализировать это сложное физическое явление.

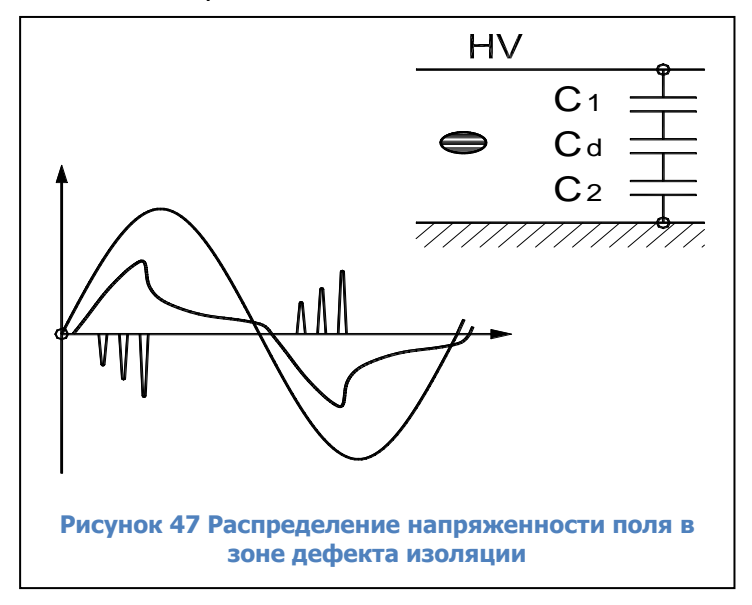

На рисунке, справа вверху условно показан слой высоковольтной изоляции с дефектом типа «газовое включение» в середине. Рядом с дефектом показана условная схема замещения слоя изоляции, состоящая из трех зон, каждая из которых представлена на схеме замещения в виде отдельного конденсатора. Конденсаторы C1 и C2 показывают участки нормальной изоляции, а конденсатор Cd моделирует дефект в изоляции. На графике слева внизу показана синусоида питающего напряжения. На этом же графике показано изменение напряжения на зоне

<span id="page-33-1"></span>дефекта, в функции времени, и частичные разряды, которые возникают в этой зоне.

При росте приложенного к изоляции напряжения по схеме замещения изоляции начинает протекать ток, пропорциональный мгновенному значению и скорости изменения питающего напряжения. На каждом конденсаторе схемы замещения начинает возрастать напряжение, сумма напряжений на трех конденсаторах всегда равняется приложенному напряжению.

При возрастании напряжения на газовом (воздушном) включении до пробойного значения (более 3 кВ / мм для воздуха), возникают частичные разряды. В результате воздействия каждого частичного разряда падение напряжения на зоне дефекта уменьшится, а напряжение на конденсаторах C1 и C2 возрастает. Поскольку напряжение питающей сети еще **CINDLIS** 

растет, то напряжение на дефекте опять подрастает до пробойного напряжения, происходит новый разряд, и опять это приводит к росту напряжения на участках бездефектной изоляции.

Наступает такой момент времени, когда питающее напряжение еще растет, но поскольку оно практически полностью сосредотачивается на участках исправной изоляции, напряжение на зоне дефекта не может вырасти до пробойного значения. Интенсивность разрядов падает и близи 90 градусов разряды прекращаются полностью.

На участке снижения питающего напряжения, от амплитудного значения до нуля, частичных разрядов в зоне дефекта не происходит, т. к. имеет место снижение напряжения на всех трех конденсаторах схемы замещения. Напряжение на зоне дефекта так же уменьшается, предпосылок для возникновения частичных разрядов от дефектов внутри изоляции нет.

В момент перехода питающего напряжения через нулевую линию напряжение на зоне дефекта не равняется нулю. Оно имеет какое – то остаточное значение с полярностью, которая соответствует распределению напряженности электрического поля в предшествующую полуволну питающего напряжения. Необходимо, чтобы напряжение питающей сети, которое уже имеет в данный момент противоположную полярность, смогло скомпенсировать остаточный заряд на зоне дефекта. В итоге это приведет к некоторому фазовому запаздыванию импульсов относительно точки перехода напряжения через ноль.

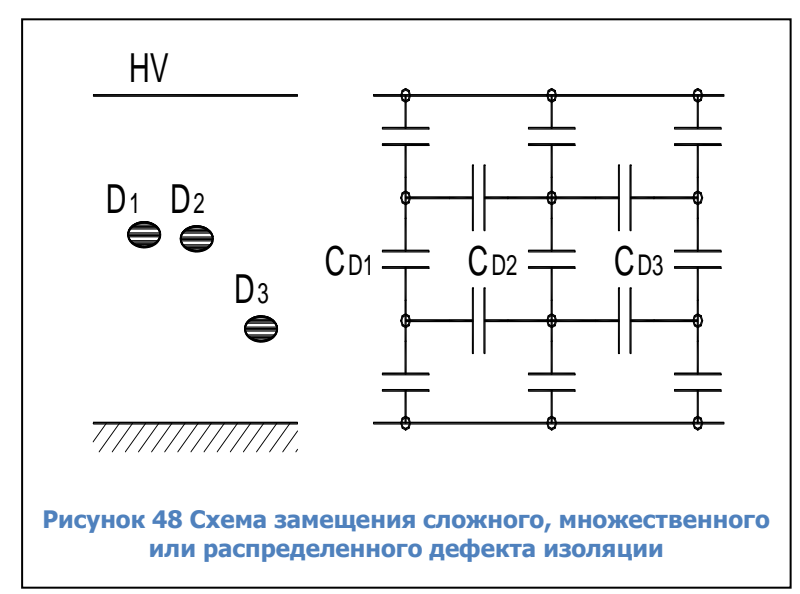

На рисунке [«рисунок](#page-34-0) 48» приведен случай наличия трех дефектов в изоляции, расположенных достаточно близко друг от друга, или случай распределенного дефекта. При этом общая электрическая схема замещения зоны дефекта, приведенная справа, становится более сложной. Появляются горизонтальные емкостные связи между локальными зонами дефектов, обусловленные взаимным влиянием дефектов друг на друга. При наличии нескольких дефектных зон возникновение частичного разряда в

<span id="page-34-0"></span>одной дефектной зоне, практически всегда приводит к перераспределению напряженностей электрического поля вокруг других зон дефектов, расположенных недалеко друг от друга. Это создает еще более сложную картину распределения электромагнитного поля, и, как следствие, сложную картину возникновения разрядов. Анализ фазового распределения частичных разрядов, имеющий целью выявление типа и места возникновения дефекта, в зависимости от типа и распределения дефекта, фазового угла и амплитуды приложенного напряжения питающей сети, становится более сложным.

При необходимости можно проанализировать влияние дефектных зон друг на друга, что даст возможность оценить особенности возникновения дефектов в изоляции различного оборудования. При этом следует принимать во внимание особенности исполнения изоляции, например, возникновение дефектов в зоне выхода лобовых частей из пакета статора (при локальном распределение дефектов) отличается от физической картины множественных дефектов в протяженной кабельной линии (в случае распределенной зоны дефектов в изоляции).

Такой же «прикидочный» анализ может быть использован применительно к рисунку [«рисунок](#page-35-0) 49», приведенному ниже. На нем анализируется влияние места возникновения дефекта внутри изоляции, ближе к земляному электроду, или к высоковольтному на

35

# **GINRIIS**

соотношение амплитуд положительных и отрицательных импульсов частичных разрядов. В соответствии с нашим анализом смещение места возникновения дефекта внутри изоляции эквивалентно, для схемы замещения на рисунке [«рисунок](#page-33-1) 47», изменению соотношения величин емкостей C1 и C2. В результате изменяется соотношение между амплитудами положительных и отрицательных частичных разрядов.

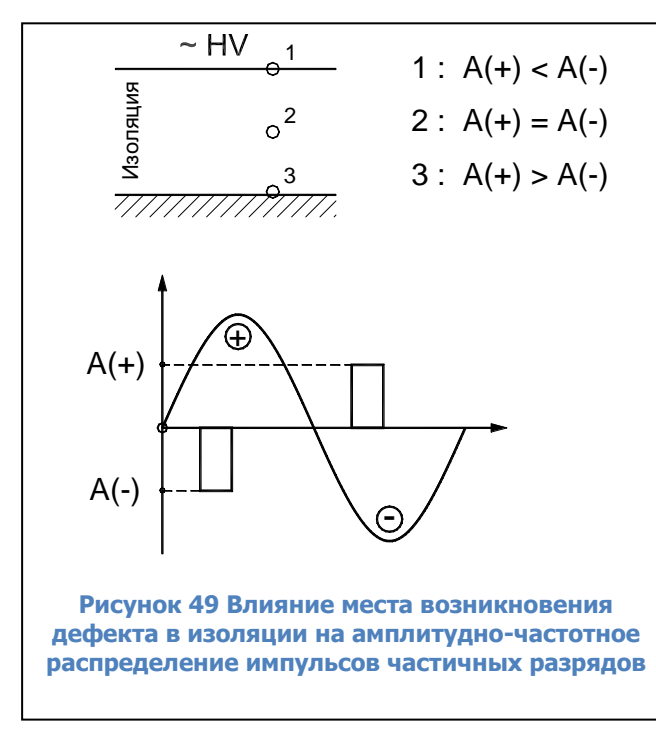

Для примера возможностей практического применения амплитуднофазовых диаграмм, в общем виде, рассмотрим влияние места возникновения дефекта в изоляции высоковольтного оборудования на вид амплитудно-фазового распределения импульсов частичных разрядов. Для большей наглядности проиллюстрируем этот анализ при помощи рисунка [«рисунок](#page-35-0) 49».

В слое изоляции контролируемого оборудования выделим три характерных, наиболее часто встречающихся, места возникновения дефекта:

Точка «1» – вблизи высоковольтного электрода (ввод трансформатора, жила кабеля, шина КРУ);

<span id="page-35-0"></span>высоковольтной изоляции;

Точка «2» – внутри слоя

Точка «3» – вблизи земляного электрода. Это может быть выравнивающий полупроводящий слой в изоляции, разделка кабельной линии, экран муфты, элемент под «плавающим» потенциалом, и т. д.

Не вдаваясь в физические подробности возникновения разрядов на разных участках изоляции, будем, с приемлемой для нашего оценочного анализа точностью, считать, что все частичные разряды сосредоточены в двух, достаточно узких угловых зонах. Согласно пояснению к рисунку [«Рисунок](#page-35-0) 49», эти зоны располагаются на участках возрастания напряжения питающей сети.

При положительном напряжении все частичные разряды имеют отрицательную полярность и сосредоточены в одной фазовой зоне, до 90 градусов (разряды с амплитудой «А- »). При отрицательном напряжении питающей сети все частичные разряды имеют положительную полярность и сосредоточены в угловой зоне до 270 градусов, (разряды с амплитудой «А+»).

Точка «1», где возник дефект изоляции, соответствует случаю, когда разряд возникает практически на высоковольтном электроде. Это классический коронный разряд, со всеми вытекающими последствиями. На положительной полуволне питающего напряжения импульсы отрицательных разрядов «А-» имеют максимальную интенсивность. На отрицательной полуволне питающего напряжения положительные разряды «А+» имеют существенно меньшую амплитуду.

Точка «3» возникновения дефекта в изоляции, на рисунке соответствует случаю, когда частичный разряд возникает вблизи, или на самом земляном электроде. В этом случае разряды во время положительного питающего напряжения (разряды с амплитудой «А-»), будут меньше, чем разряды во время отрицательной полуволны питающего напряжения (разряды с амплитудой «А+»). Данное распределение импульсов разрядов противоположно, чем при наличии в контролируемом оборудовании коронных разрядов на высоковольтном электроде. На

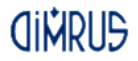

практике это бывает при проблемах в полупроводящих слоях кабельных линий и обмоток, при утечках в лобовой части обмотки статора, при ослаблении крепления стержней обмотки статора в пазах.

Точка возникновения дефекта «2» является промежуточным вариантом, когда разряды возникают в глубине слоя изоляции. В этом случае амплитуды разрядов, (зарегистрированных на положительной, и отрицательной полуволне питающего напряжения), будут примерно одинаковыми. Такая картина распределения разрядов бывает при неправильной пропитке изоляции, наличии внутренних температурных разрушений. Если точка дефекта будет смешаться от центра в ту или иную сторону. будет изменяться соотношение амплитуд импульсов частичных разрядов в контролируемом оборудовании.

Данный анализ иллюстрирует тот факт, что только по соотношению интенсивности частичных разрядов (естественно, хорошо «отстроенных» от помех) на двух полупериодах питающей сети, можно оперативно и достаточно надежно оценить, на каком участке контролируемой изоляции высоковольтного оборудования происходят частичные разряды, на высоковольтном электроде, или вблизи земляного электрода.

# 5.2.2.2. Анализ частотных свойств частичных разрядов

Много дополнительной полезной информации о природе частичных разрядов, и месте их возникновения в контролируемом оборудовании, может быть получено на основании анализа формы зарегистрированных импульсов – частотных свойств частичных разрядов в изоляции оборудования.

При этом очень важно понимать, что мы рассматриваем не свойства самого частичного разряда, а реакцию контролируемого объекта на возникший разряд. Один и тот же импульс, имеющий одинаковые параметры, но возникший в разных точках объекта, при регистрации будет иметь различные частотные параметры. Отсюда следует важное следствие, что импульсы, возникшие в одной зоне, будут иметь одни частотные свойства, а возникшие в другой зоне - другие частотные свойства. Именно это может позволить диагностам создавать диагностические правила, разделяющие импульсы по природе возникновения и локации места дефекта.

Основными частотными свойствами импульсов можно считать два параметра - частоту импульса частичного разряда, и длительность затухания колебаний.

- Частота импульса частичного разряда.

Даже в этом, на первый взгляд, простом вопросе, как и во всем практическом применении теории частичных разрядов, есть определенные сложности. Частоту импульса можно определять, следуя классической теории, по полному периоду колебания, а можно только по первой волне импульса, используя удвоенное значение длительности этой полуволны. При этом легко можно получить частоту импульса, различающуюся на 50%. Это объясняется тем, что частотные свойства импульса, на первой полуволне, а особенно на переднем фронте, существенно изменяются.

Данное обстоятельство вносит в анализ частотных свойств импульсов частичных разрядов определенный субъективизм, но не оказывает существенного влияния на диагностические возможности этого метода. Основное - применять одинаковые правила к определению частотных свойств импульсов частичных разрядов. Для оценки частоты импульса частичного разряда мы предлагаем использовать удвоенную длительность основного, первого импульса.

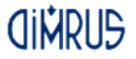

Это значение умножается на два, и получается период импульса частичного разряда, по которому определяется кажущаяся частота. Понятие «кажущейся частоты» здесь введено по той простой причине, что мы имеем импульсы, различающиеся длительностью переднего и заднего фронтов. Кроме того, эти импульсы являются затухающими, причем частота, по мере затухания, обычно изменяется.

- Длительность импульса частичного разряда.

Этот параметр показывает, как долго длится реакция контролируемого объекта на возникший в изоляции импульс частичного разряда.

Временной интервал от начала, и до завершения импульса, также может определяться несколькими методами. Чаще всего используется некоторое значение коэффициента затухания, например, 0,1 или 0,05. При колебательном уменьшении контролируется амплитуды импульсов. При снижении амплитуды до такого уровня, относительно амплитуды первого импульса, сигнал частичного разряда считается затухшим.

Оба частотных параметра импульсов ЧР не являются стационарными, они зависят от многих других реальных параметров. Один и тот же дефект, но возникший в различных зонах контролируемого оборудования, приводит к появлению импульсов с различными частотными свойствами. Но два различных дефекта, даже возникших на одинаковом удалении от датчика, будут иметь различные частотные свойства.

На этапе регистрации импульсов практическая ценность этих параметров не столь значительна. Необходимо «набрать» некоторое количество статистической информации, объем которой будет достаточен для обобщения свойств импульсов. Максимально эффективно частотные свойства импульсов можно использовать на этапе анализа распределения ИМПУЛЬСОВ. Именно поэтому данный метод перенесен  $\overline{B}$ раздел общего анализа зарегистрированных импульсов.

В этом методе все импульсы, вне зависимости от их амплитуды, необходимо разместить на статистической условной плоскости. Осями координат этой плоскости будут: по оси Y будем откладывать, для каждого импульса, длительность (ось Y), а по оси Х будем откладывать частоту импульсов.

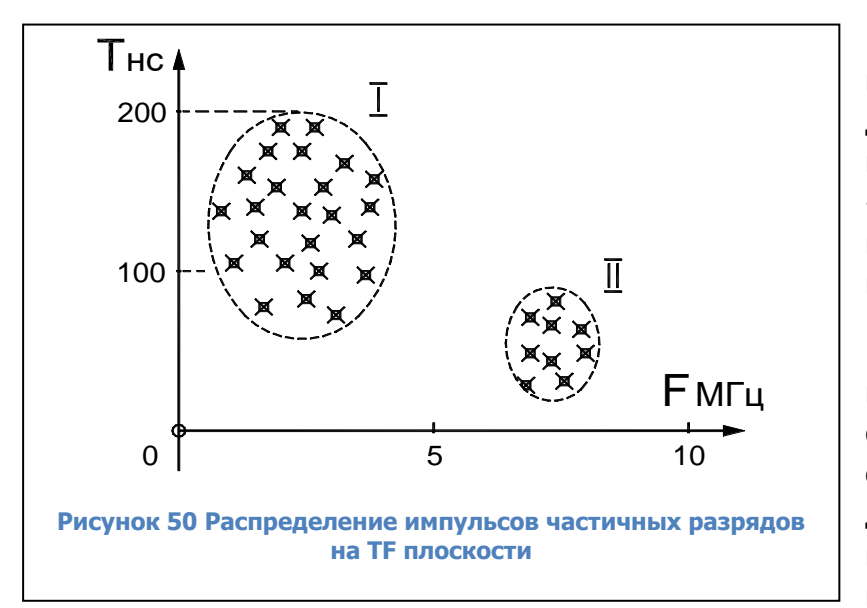

Для удобства анализа и практического применения данного диагностического метода назовем это условную плоскость «время - частотной» плоскостью,  $\kappa$ T-F» (Times-Frequency) или плоскостью.

Импульсы одной природы и возникновения, места будут сосредоточены на Т-F плоскости в одной локальной зоне. Импульсы природы другой И места возникновения, как и импульсы помех, будут сосредотачиваться в

<span id="page-37-0"></span>других зонах. Анализ распределения импульсов на плоскости позволит локализовать их параметры. Пример такой локализации импульсов приведен на рисунке «рисунок 50».

# **CINDLIS**

Для более полного анализа нескольких параметров частичных разрядов можно перейти, от двухмерной -TF плоскости, к трехмерной, введя, дополнительно, в рассмотрение амплитуды импульсов, откладывая их по оси Z. В этом случае можно говорить уже о «TFA» диаграммах (Times Frequency Amplitude). Эти диаграммы позволяют еще более эффективно разделять зарегистрированные импульсы частичных разрядов по природе и месту их возникновения, отделять их от помех.

# **5.2.2.3. Анализ изменения интенсивности частичных разрядов в процессе эксплуатации оборудования**

На рисунке [«рисунок](#page-38-0) 51» приведена стандартизованная кривая изменения интенсивности частичных разрядов в процессе длительной работы и старения изоляции высоковольтного оборудования. Это условная «линия жизни» изоляции, справедливая для большинства высоковольтного оборудования.

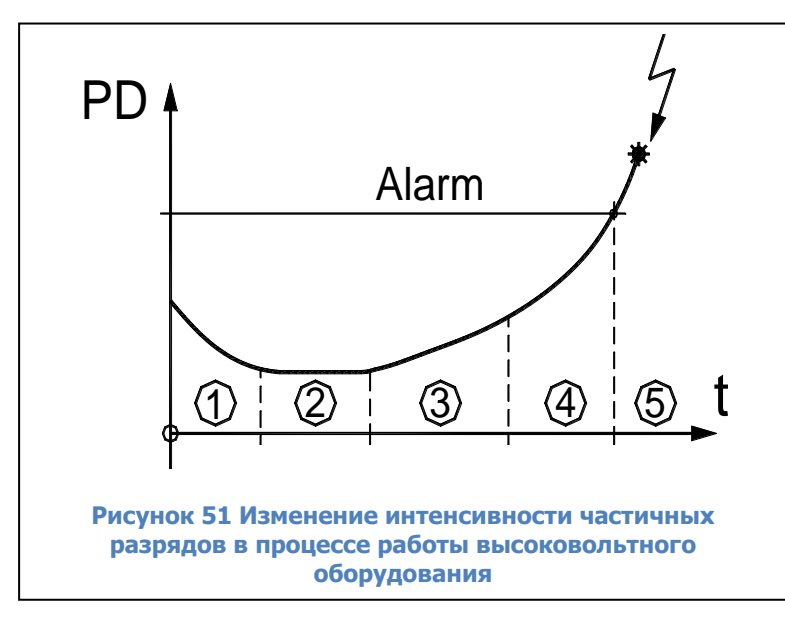

На первом этапе жизни изоляции, после ее изготовления, принимаются все меры для того, чтобы улучшить состояние изоляции. На этом этапе может проводиться дополнительная сушка изоляции, очистка, устранение мелких дефектов.

Период времени «2» является основным для нормально изготовленного и эксплуатируемого высоковольтного оборудования, в идеале он имеет максимальную длительность. В течение этого

<span id="page-38-0"></span>времени уровень частичных разрядов невелик и практически не изменяется. Оборудование эксплуатируется без ограничений, интервалы времени между проведениями измерений частичных разрядов определяются имеющимися на предприятии нормативами. Чаще всего измерения частичных разрядов в контролируемой изоляции совмещаются с проводимыми регламентными и ремонтными работами.

Период времени «3» характеризуется возникновением в контролируемой изоляции дефектов в начальных стадиях развития. Чаще всего это вызывается процессами старения изоляции, иногда механическими повреждениями верхних слоев изоляции. На этом временном этапе наблюдается устойчивый тренд в росте интенсивности частичных разрядов, от измерения к измерению количество и общая энергия частичных разрядов возрастает. Возникшие зоны дефектов расширяются. Интервалы времени между проведением измерений частичных разрядов существенно сокращаются. Величина этих интервалов между измерениями зависит от реальной скорости роста интенсивности частичных разрядов. Обычно граница этого этапа жизни высоковольтной изоляции соответствует увеличению интенсивности частичных разрядов в 4 – 8 раз.

Временной интервал «4» соответствует фазе, когда дефекты изоляции уже начинают развиваться «лавинообразно». Они уже настолько развились «в ширину», что имеются предпосылки для перехода на другой уровень деградации изоляции. Например, дорожки науглероживания изоляции по поверхности, называемые «треками», имеют настолько большую

длину, что токи по ним интенсивно начинают возрастать. В результате дорожки начинают расширяться и углубляться, еще больше активизируя процесс общей деградации изоляции.

Интервал времени «5» начинается в тот момент времени, когда интенсивность частичных разрядов начинает превышать допустимое значение. Практически всегда, если не принимать специальных мер по устранению имеющихся дефектов в изоляции, работа высоковольтного оборудования на этом участке заканчивается аварийно.

Качественно кривая на рисунке [«рисунок](#page-38-0) 51» справедлива для любого высоковольтного оборудования. Количественные параметры интервалов времени, их длительность и значения интенсивности частичных разрядов, имеют большие отличия для различных типов и марок высоковольтного оборудования. Даже одинаковое оборудование, но имеющее разные годы выпуска, могут иметь допустимые значения интенсивности частичных разрядов, различающиеся в несколько раз. Обычно этот вопрос решается на основании скорости изменения интенсивности частичных разрядов. Чем быстрее растет интенсивность, тем более опасными являются эти разряды для изоляции контролируемого оборудования.

# **5.2.2.4. Связь интенсивности частичных разрядов с параметрами окружающей среды и режимами работы оборудования**

Перед выявлением тенденций в изменении интенсивности частичных разрядов во времени необходимо убедиться, что эти изменения не связаны с режимом работы высоковольтного оборудования. Для этого необходимо попробовать выявить связь параметров разрядов с «внешними» параметрами, значения которых необходимо фиксировать при каждом проведенном измерении.

Важными являются следующие параметры:

- Влажность и температура окружающей среды. Особенно это важно при проведении измерений частичных разрядов в трансформаторах.

- Параметры теплоносителя в системах охлаждения генераторов. Например, при увеличении количества водорода в системе охлаждения генератора может резко измениться уровень частичных разрядов в несколько раз. Использование водорода вместо воздуха резко снижает интенсивность частичных разрядов.

- Напряжение питающей сети, которое изменяется в значительных пределах, может также повлиять на уровень частичных разрядов. Увеличение напряжения увеличивает интенсивность импульсов.

- Рабочая температура статора электродвигателя или генератора. Интересным является то, что в зависимости от типа изоляции может иметь место положительный и отрицательный коэффициент связи интенсивности частичных разрядов с температурой.

- Нагрузка контролируемого оборудования. Связь здесь, вероятнее всего, определяется внутренним нагревом изоляции, прямой связи интенсивности частичных разрядов с нагрузкой, обычно не удается обнаружить.

40

# **Краткая информация о фирме:**

# **ООО «ДИМРУС» (г. Пермь)**

Разработка и поставка приборов и программного обеспечения по диагностике для различных отраслей промышленности.

Россия, 614000, г.Пермь, ул. Пермская 70, офис 403.

Тел./факс: (342) 212-84-74

Адреса в интернете: [https://dimrus.ru](https://dimrus.ru/)

[https://dimrus.com](https://dimrus.com/)

e-mail: [dimrus@dimrus.ru](mailto:dimrus@dimrus.ru)

e-mail: [dimrus@dimrus.com](mailto:dimrus@dimrus.com)